As an employee, I would like to login, choose a desired hospital/facility (if needed) so I can view their patients and start my work which is completing the current tasks. My goal is to help a non-paying patient become a paying patient.

- 1. The app updates status accordingly. If all task for a status is complete, the
- app will make next status active for employee to complete.
- 2. Multiple people/employees can work on the same account 3. The app record history of what was done via time, date, and by who/employee per account.

### **User Story**

 $\label{eq:1} \begin{aligned} &\text{Matrix} &\qquad \qquad \text{for} \; \alpha \qquad \qquad \text{for} \; \alpha \qquad \qquad \text{for} \; \alpha \qquad \qquad \text{for} \; \alpha \qquad \qquad \text{for} \; \alpha \in \mathbb{N}, \\ &\text{if} \; \text{if} \; \text{if} \; \text{for} \; \text{for} \; \text{for} \; \text{for} \; \text{for} \; \text{for} \; \alpha \in \mathbb{N}. \end{aligned}$ 

Complete the needed tasks for each patient and leave notes.

### **Job to Be Done**

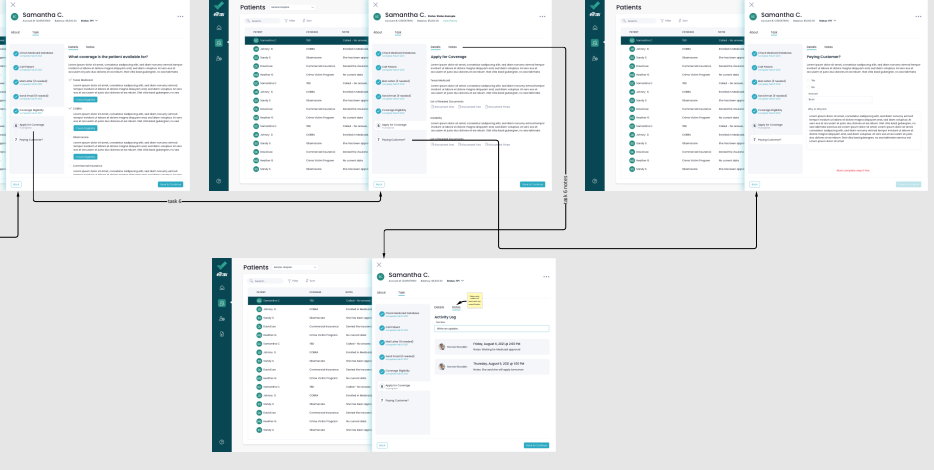

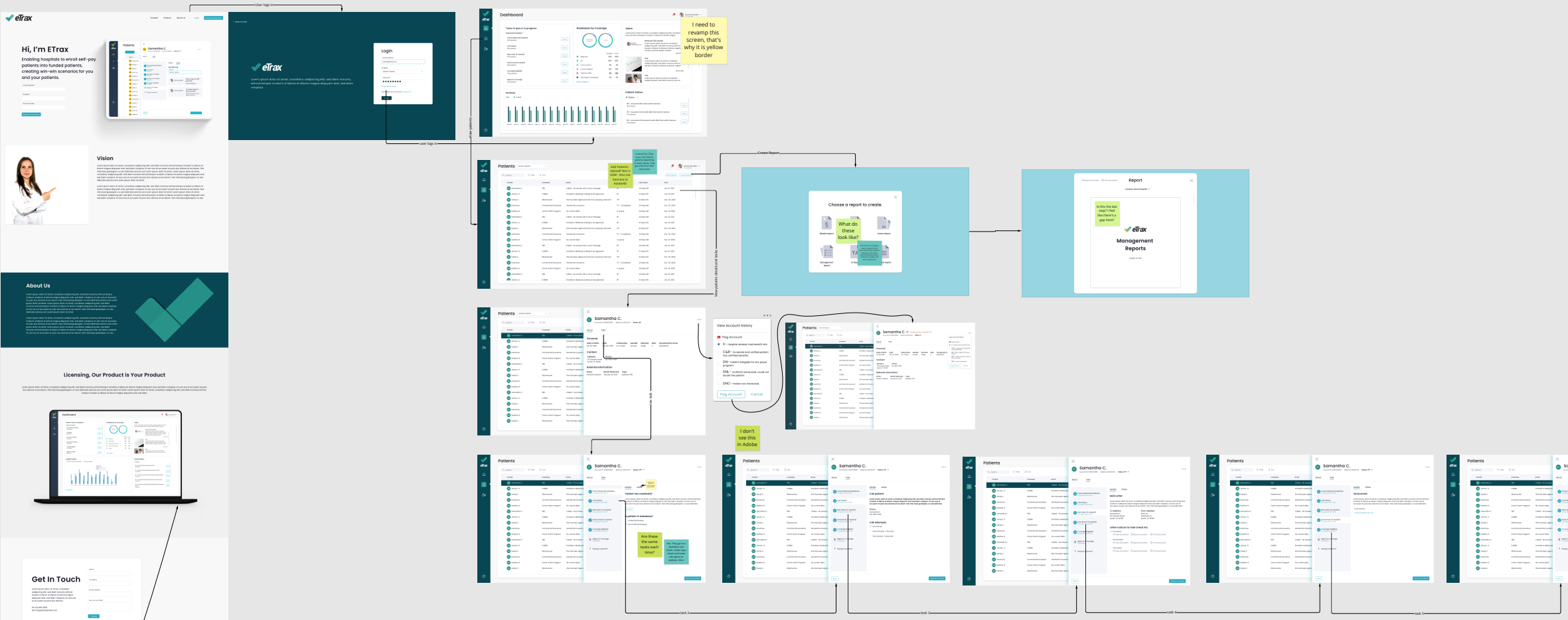

### **App Features**

As an employee, I would like to complete all patient statuses and tasks to help them pay their hospital bill and help hospitals non-paying patients become

paying patients.

### **User Story**

1. The app updates status accordingly. If all task for a status is complete, the app will make next status active for employee to complete.

Help hospitals get non-paying patients to paying patients through benefits, insurance, or self pay.

**Job to Be Done**

### **App Features**

# Overall Status Flow Chart

Account Statuses<br>Accounts in eTrax are sorted by statuses, both primary and secondary, that identify<br>Arcounts in eTrax are sorted by statuses when process. These statuses<br>help MCR manage the large volumes of accounts refer statuses used in eTrax to track accounts.

RFP - Accounts where Patient has been contacted, screened and deemed<br>potentially eligible for benefits, but application not filed<br>o RFP0 - RFP accounts still in the month of service<br>o RFP1 - RFP accounts in the month after o RFP2 - RFP Accounts in the second month after the month of service o RFP3 - RFP Accounts in the third month after the month of service o RFP4 - RFP Accounts in the fourth month or greater after the month of service

TP0 – OB Pre-admit TP30<br>we are applications filed at a payer agency and in process and<br>we are awaiting approval notification (normal)<br>we are awaiting approval notification (normal)<br>TP2 - Accounts that have applications fil

- 
- 
- TA1 Approval Notice sent to Hospital<br>TA2 Hospital has billed Payer<br>TA3 MCR requesting Hospital to re-bill the Account<br>TA3 MCR requesting Hospital to re-bill the Account<br>TA4 Hospital has billed payer; No activity
- Hospital system TB2 MCR has invoiced the Hospital for the account

RF - Accounts referred to MCR Account is currently in the Patient search process-no Patient contact

o RF0 - RF accounts still in the month of service

o RF1 - RF accounts in the month after the month of service o RF2 - RF Accounts in the second month after the month of service o RF3 - RF Accounts in the third month after the month of service o RF4 - RF Accounts in the fourth month or greater after the month of service

- 
- 
- payer program<br>
DNC Patient was uncooperative Refused services or good phone number or<br>
good address but no response from Patient.<br>
DNL MCR personnel have exhausted all efforts to locate the Patient, including<br>
home vis
- Patient/guardian has moved and left no forwarding address. X MCR personnel reviewed the Hospital notes on the account and determined

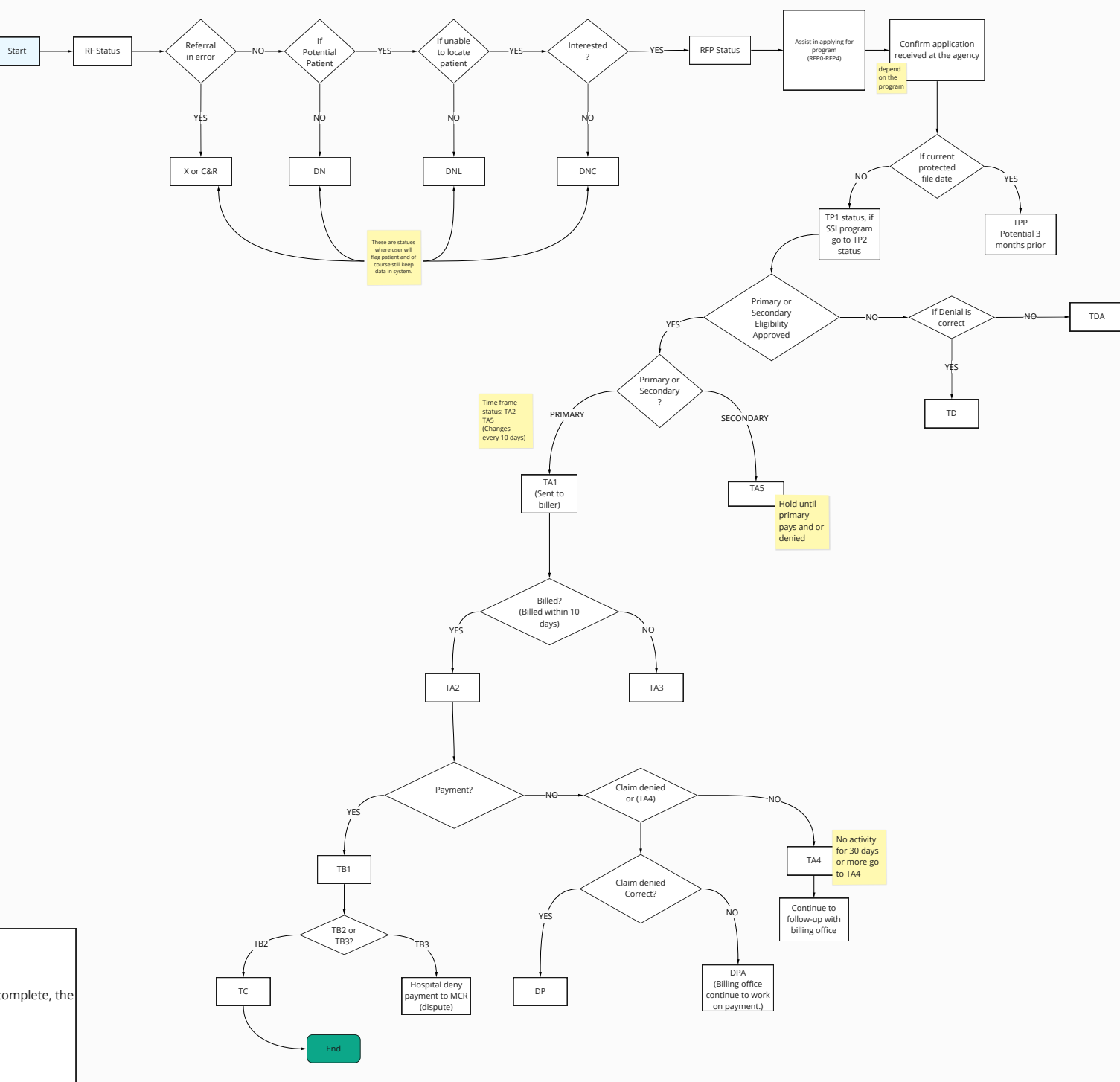

information is to be held according to the contractual hold period expires TPP - Potential Three Month Prior eligibility- Patient has a protected file date.

Seek/seeking three-month prior eligibility. TA0 - Third Party Eligibility Approved-Discovered by e-Scan. Also used for Pre-

admit certifications.

MCR Training Manual – Book One

8

 TB3 - Hospital denied payment to MCR for the account TC - Case Completed and Closed. MCR has received payment from the Hospital DP - Eligibility Certified but payment denied by payer- Denial is correct and no

appeal is necessary<br>DPA - Eligibility Certified but payment denied by payer- Denial is not correct and<br>DPA is appealing the payment denial<br>TD - Third Party Payer Agency denied Patient application for eligibility<br>TDA - Thir

that the Hospital already had the benefit information at the time of admit.

Account was referred in error. C&R - MCR personnel received an Inpatient referral as it was determined that the Patient did not have any benefits. MCR screened the Patient, found that the<br>Patient had certified benefits, verified this information was correct and<br>submitted the account back to the Hospital with the benefit informat before the Patient discharged from the Hospital.

Notes

### **User Story**

### **Job to Be Done**

As an admin, hospital or supervisor I would like to quickly add employees accordingly, so everyone can start their duties in Etrax. Only the Etrax Admin can all Hospitals and employees.

Add users. (Hospital or Employee)

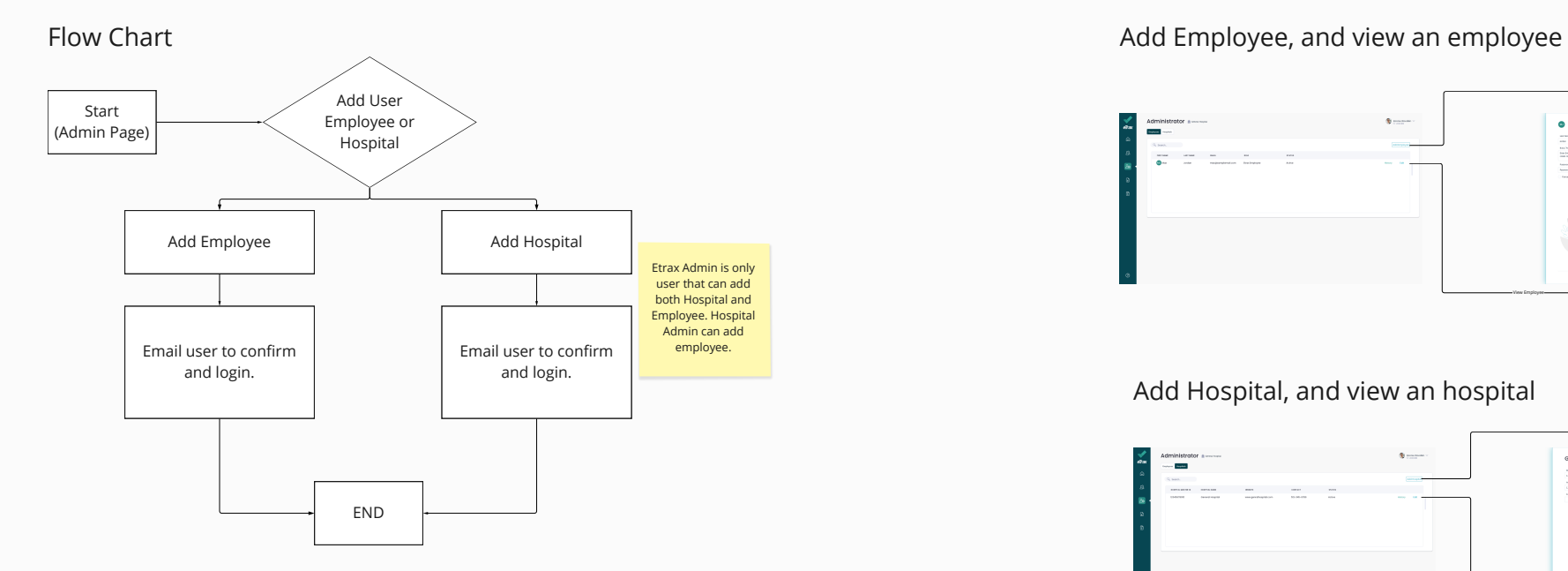

on admin screen I am thinking about adding another table/tab for coverages. Admin add /update coverages, thoughts?

> Feature 012 | Priority 1 | User management | As an ETRAX ADMINISTRATOR I want to be able to manage users for each hospital so that I can add, remove, reset passwords and generally unblock users Feature 025 | Priority 1 | system management | As a SYSTEM I want to be able to use some sort of IaC system to set up new accounts on isolated storage so that we can onboard new hospitals

without developer involvement

# Add Hospital, and view an hospital

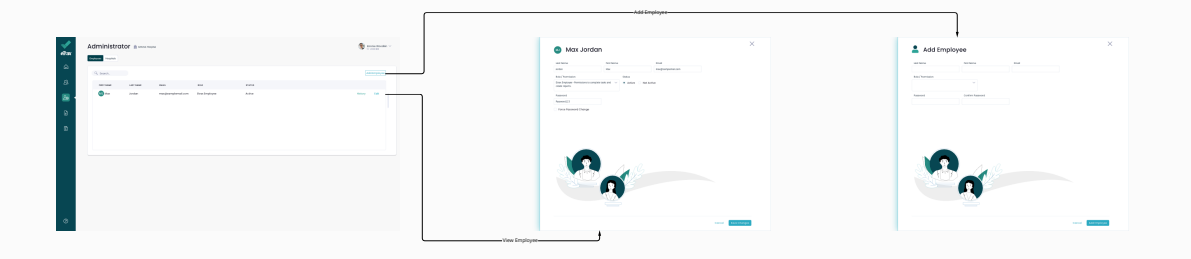

# [PROTOTYPE LINK](https://xd.adobe.com/view/9ac0d13c-6224-414d-996a-7ad2cc7bfa19-cf93/)

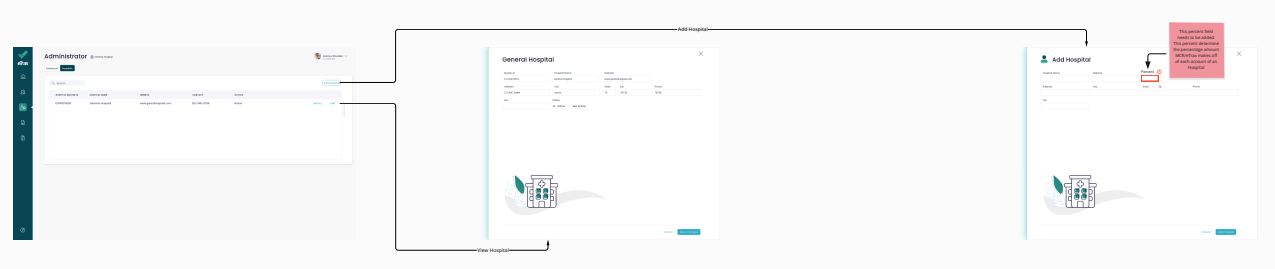

Feature 022 | Priority 2 | coverage evaluation | As an ETRAX ADMINISTRATOR I want to be able to update evaluation rules for the various different coverages so that I can adjust for legislative and regulatory changes in the programs. I should be able to add new questions and new evaluations using a visual workflow editor

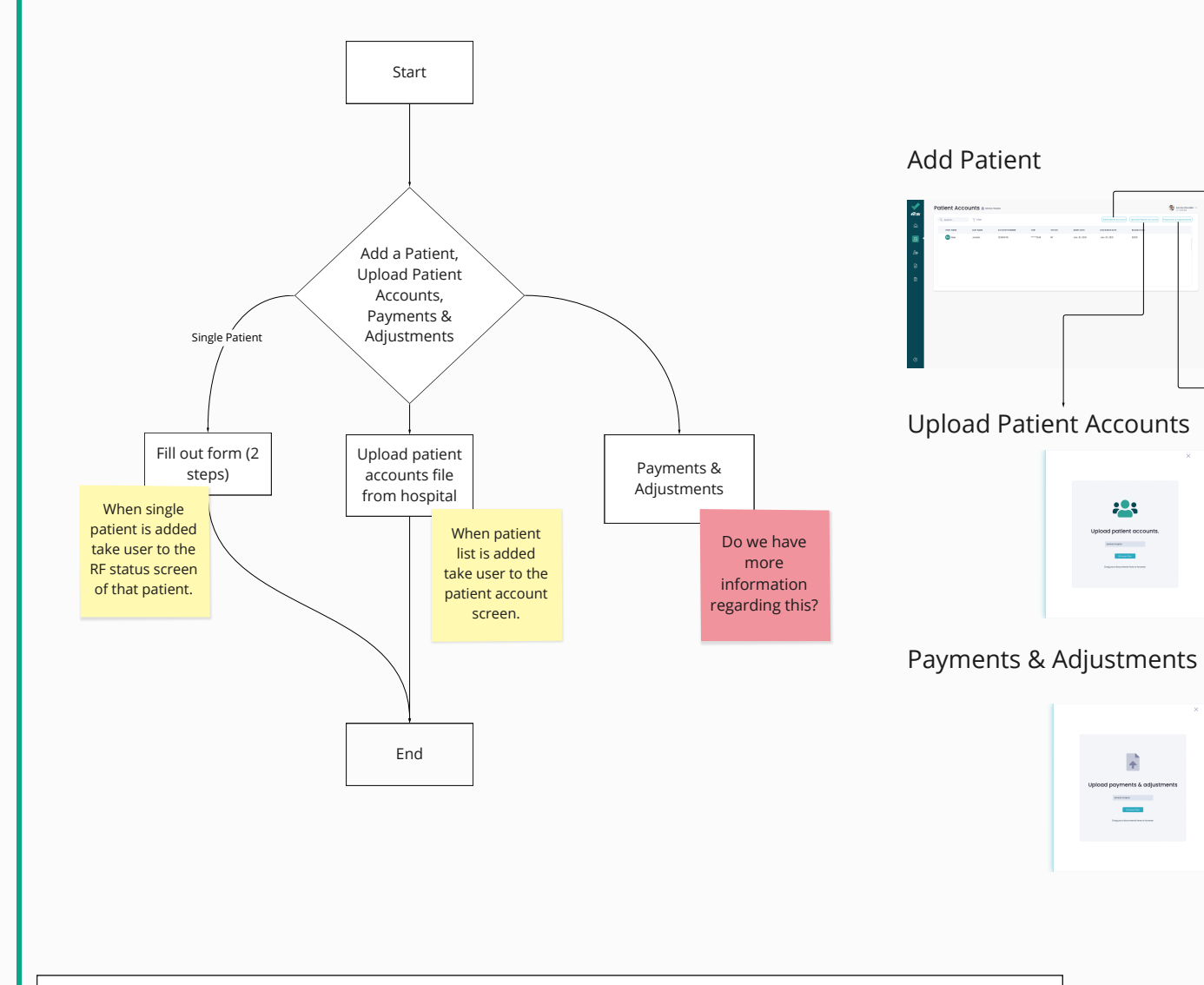

### **Strain** all fields  $r = \frac{1}{2}$ **Springer** Palacenhamadian<br>Amerikan<br>Amerika  $\begin{array}{l} \hbox{arrows} \\ \hbox{corrows} \\ \hbox{corrows} \end{array}$  $\frac{1}{2} \frac{1}{2} \frac{$  $\frac{10}{\text{m} \times 10^{-3}}$  $\begin{tabular}{|c|c|} \hline \multicolumn{3}{|c|}{\textbf{10}} & \multicolumn{3}{|c|}{\textbf{10}} & \multicolumn{3}{|c|}{\textbf{10}} & \multicolumn{3}{|c|}{\textbf{10}} & \multicolumn{3}{|c|}{\textbf{10}} & \multicolumn{3}{|c|}{\textbf{10}} & \multicolumn{3}{|c|}{\textbf{10}} & \multicolumn{3}{|c|}{\textbf{10}} & \multicolumn{3}{|c|}{\textbf{10}} & \multicolumn{3}{|c|}{\textbf{10}} & \multicolumn{3}{|c|}{\textbf{$  $\begin{aligned} \text{Area} & \xrightarrow{\text{the}} \\ \text{Area} & \xrightarrow{\text{the}} \\ \text{Area} & \xrightarrow{\text{the}} \\ \text{Area} & \xrightarrow{\text{the}} \end{aligned}$ Fill out form becomes active, move to step 2 contact the step 2 contact to step 2 contact to step 2 contact to step 2 contact to step 2 contact to step 2 contact to step 2 contact to step 2 contact to step 2 contact to ste Rule: if this is field out, the Fields not required: Program Type: **PISURAL**<br>Billing Agency: **1950** Company Contact, account will be auto put Employer (name The Insurance address city state zip and phone), and into TA1. These fields are deductible met fields needs to **Insurance Information** not required to add Type Of Plan: be added  $\begin{array}{|c|c|c|}\hline \hline \rule{0pt}{2ex}\rule{0pt}{2ex} \hline \rule{0pt}{2ex} \rule{0pt}{2ex} \end{array} \begin{array}{|c|c|c|}\hline \rule{0pt}{2ex}\rule{0pt}{2ex} \rule{0pt}{2ex} \hline \rule{0pt}{2ex} \rule{0pt}{2ex} \rule{0pt}{2ex} \rule{0pt}{2ex} \end{array} \begin{array}{|c|c|c|}\hline \rule{0pt}{2ex} \rule{0pt}{2ex} \rule{0pt}{2ex} \rule{0pt}{2ex} \rule{0pt}{2ex} \rule{0pt}{2ex} \rule{0pt$ patient. These are the **elow Patient** same field thats in TA1 Information **State TV 2e 7630** Status and should work and be displayed the same way.Relationship to Patient: SEL<br>Employer Name: TVA<br>Employer Address: TVA<br>Employer Phone: TVA<br>Employer Phone: TVA<br>Policy Holder's DDB:  $\frac{1}{\sqrt{10}}$   $\frac{1}{\sqrt{10}}$ Medicaid/Group/Policy # 522579322 Add Date: 12/31/21 Anything selected Coverage Effective Dates: 12/09/21 to: 12/09/21 insurance in drop down, these fields show Bill Deadline: 04/05/22 Submitted to Bus. Office: 01/11/22 Claim Filed with Pavor

**User Story Job to Be Done** As an admin or employee (all levels), I would like to quickly add patients accordingly, so everyone can start their tasks.

Add patients

Feature 014 | Priority 1 | System management | As a SYSTEM I want to be able to provide for HIPAA compliance so that I can legally store patient data in encrypted storage

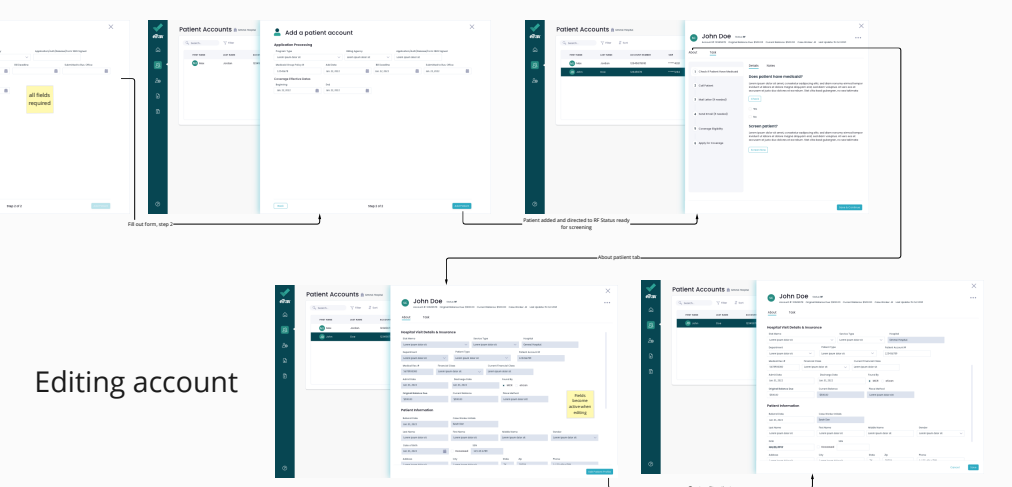

Tap to edit patient

[PROTOTYPE LINK](https://xd.adobe.com/view/2276fd3a-2a28-4ce4-8701-3bef48beaa85-7725/)

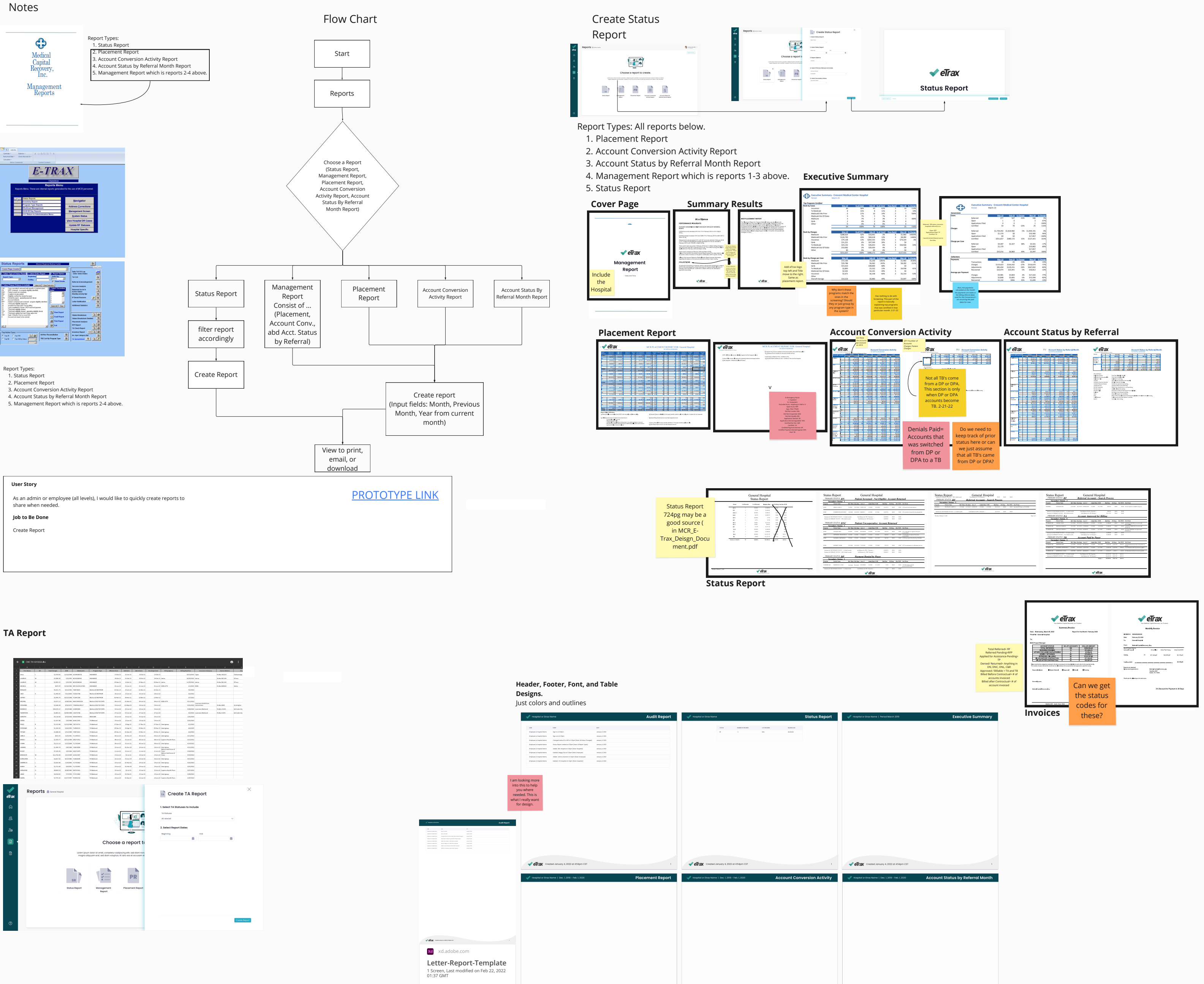

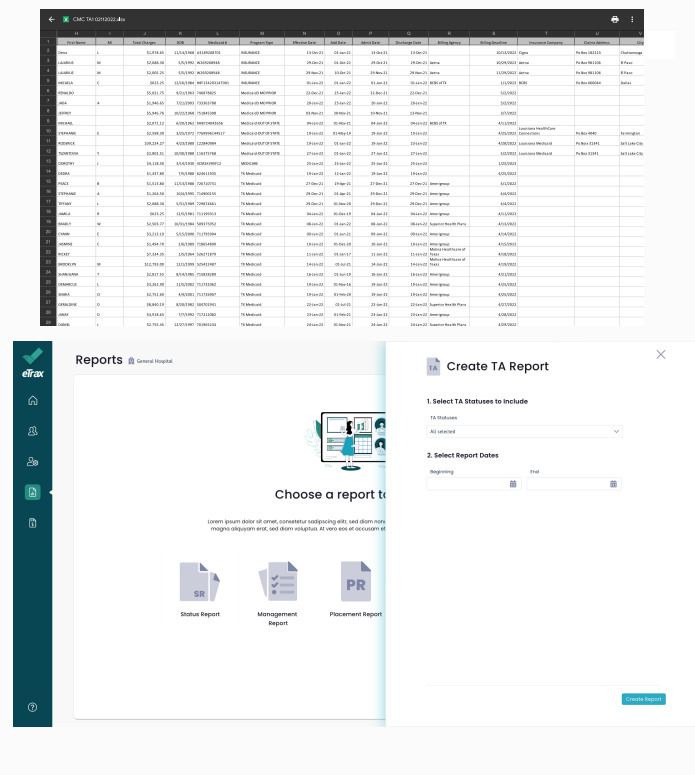

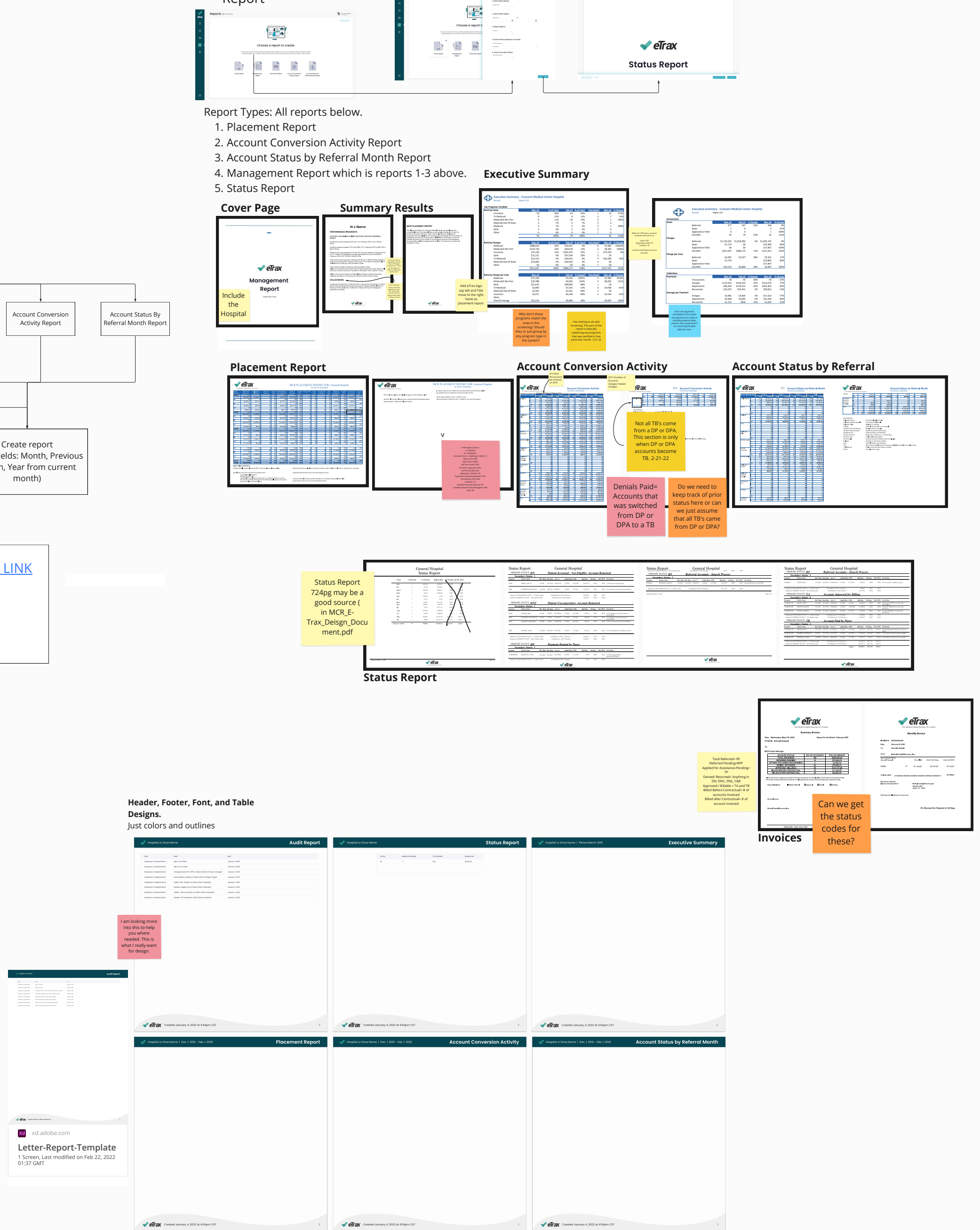

**User Story Job to Be Done** As a use, I would like to quickly create an invoice. Note: All invoiced accounts goes to TB2 Create Invoice reports [PROTOTYPE LINK](https://xd.adobe.com/view/7316131d-ae92-41b2-93a7-f45a9682247d-2645/)

#4 & #5 combined now, the way we have it. **Begin Reconciling the Reports**  $\label{eq:1} \begin{minipage}[t]{0.9\textwidth} \begin{tabular}{p{0.9\textwidth}} \textbf{Note:} & \textbf{Bessel} & \textbf{Bessel} \\ \hline \textbf{Bessel} & \textbf{Bessel} & \textbf{Bessel} \\ \hline \textbf{Bessel} & \textbf{Bessel} & \textbf{Bessel} \\ \hline \textbf{Bessel} & \textbf{Bessel} & \textbf{Bessel} \\ \hline \textbf{Bessel} & \textbf{Bessel} & \textbf{Bessel} \\ \hline \textbf{Bessel} & \textbf{Bessel} & \textbf{Bessel} \\ \hline \textbf{Bessel} & \textbf{Bessel} & \textbf{$ Repeat Previous Steps After Reconditions Corre<br>  $\label{eq:2.1} \begin{array}{lcl} \textbf{Reps} & \textbf{After parts} & \textbf{Recall show Mark} \\ \textbf{1.5} & \textbf{0.9} & \textbf{0.9} & \textbf{0.9} \\ \textbf{2.8} & \textbf{0.9} & \textbf{0.9} & \textbf{0.9} \\ \textbf{3.9} & \textbf{0.9} & \textbf{0.9} & \textbf{0.9} \\ \textbf{4.9} & \textbf{0.9} & \textbf$ Repeat Previous Steps After Reconciliation Corrections<br>are Made- Reports Should Now Match

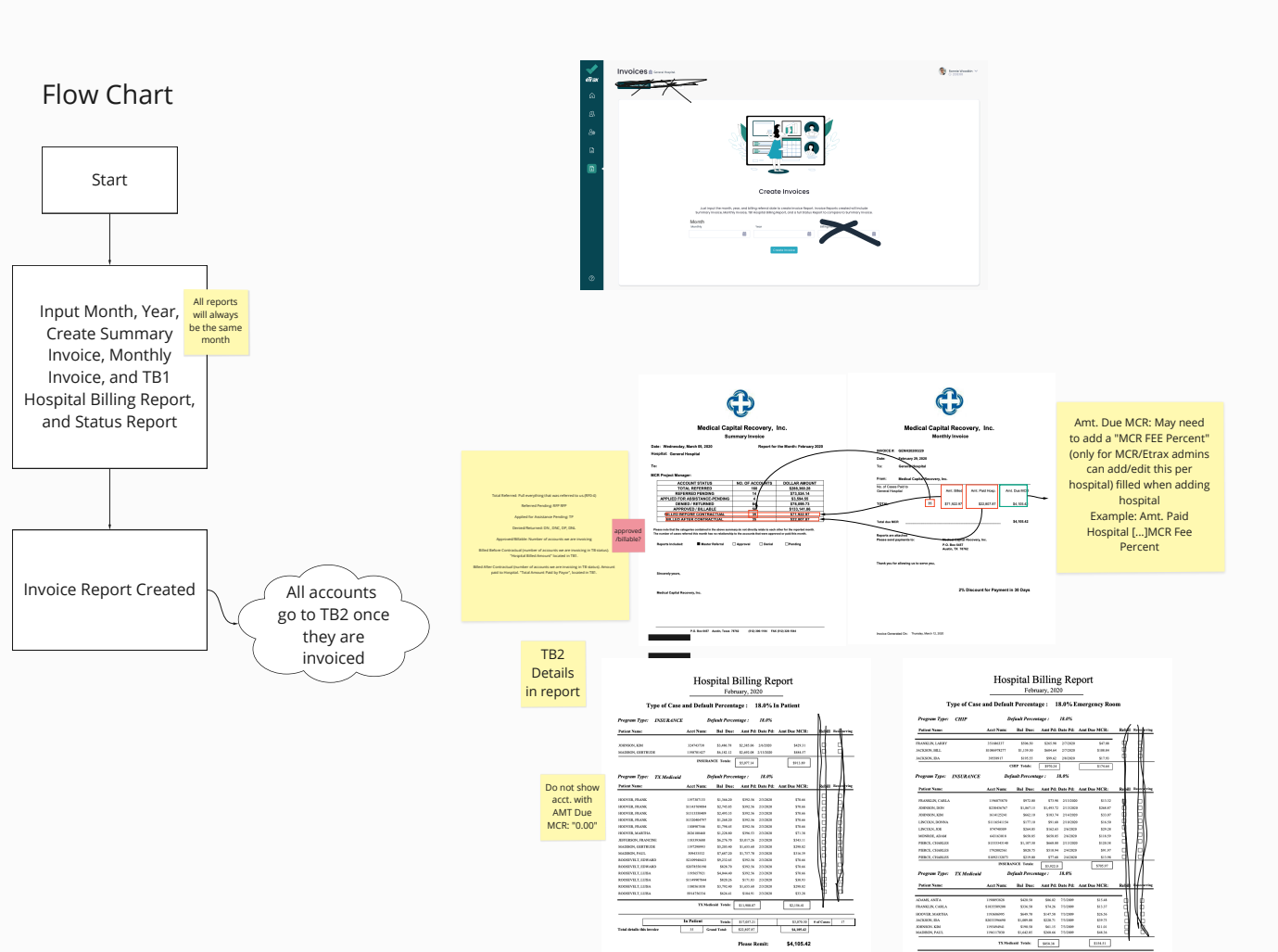

**Energies Reen Easte EXISIA EXISTENT EXISTENT EXISTENT EXISTENT** 

 $\mathsf{Pqp}\cap\mathsf{Cl}$ 

 $\label{eq:1} \text{Thus, for any } \mathcal{D}, 1010$ 

As an employee, I would like to easily start my RF status tasks, so I can easily accomplish the desired goal which is contacting the patient regarding required needed information.

### **User Story**

Contact patient.

**Job to Be Done**

**RF Status** - Accounts referred to MCR Account is currently in the Patient search process-no Patient contact

### **Tasks:**

1. Attempt contact with patient via call and or letters (3 calls and 2 letters) - 7 days apart Alvin Question: Mail letters or email letters or both? I say both. User can print letter out to mail or email letter. – due to HIPAA my recommendation is only via letter unless we can have patient state okay to email.

2. If attempt is successful screen patient and determine if potential for any programs - if potential inform patient and assist with program deemed potential and change status to RFP 3. If screened and not potential and or patient refuses MCR services return account to hospital

Alvin Question: What programs are we screening for? What determines if the screening process is good or not for each program?

Texas Medicaid – determination is based off household comp., resources and income guidelines

SSDI – determination is based off duration of disability, medical evidence, work history Crime Victims – patient must verify they did not contribute to the crime and must be fully cooperative with law enforcement and investigation of the reported crime. County Indigent – determination is based under income and resource guidelines. Veterans Affairs – determination is based if patient may have service connected disabilities, emergency services for VA patients may be covered under the Millennium Act A&D (aged and disabled) – determination includes same as Tx Medicaid with a difference in criteria including confirmation of a disability condition and or patients citizenship/residency status

### **(Note: App will update status RF0-RF4 in every 30 days)**

RF0 - RF accounts still in the month of service

RF1 - RF accounts in the month after the month of service

- RF2 RF Accounts in the second month after the month of service
- RF3 RF Accounts in the third month after the month of service
- RF4 RF Accounts in the fourth month or greater after the month of

service- Beyond RF4 move to DNC2 status

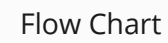

# Notes experiences and the Flow Chart Flow Chart Screens User Flow Screens User Flow

End, goes to RFP Status

### **[VIEW PROTOTYPE](https://xd.adobe.com/view/e5141f51-a728-4937-a556-28eac420b77c-b047/)**

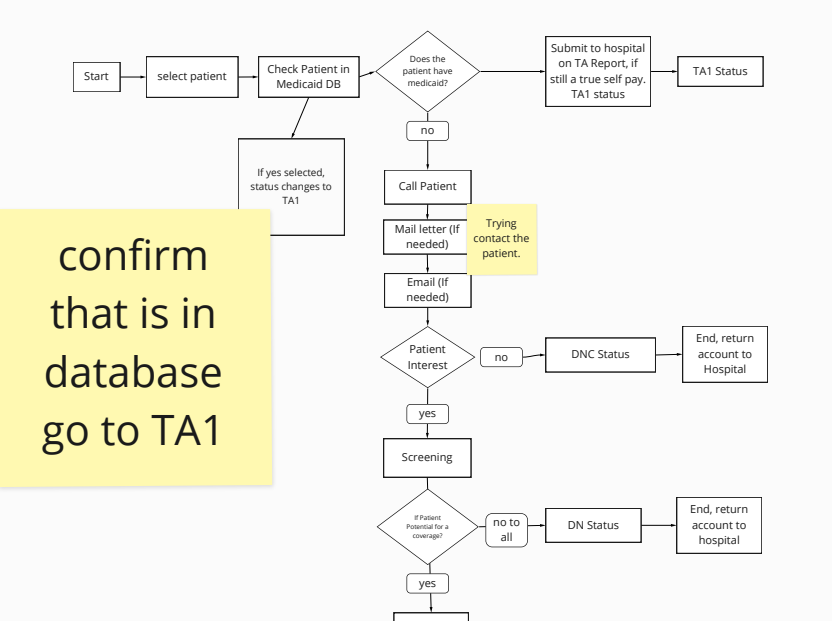

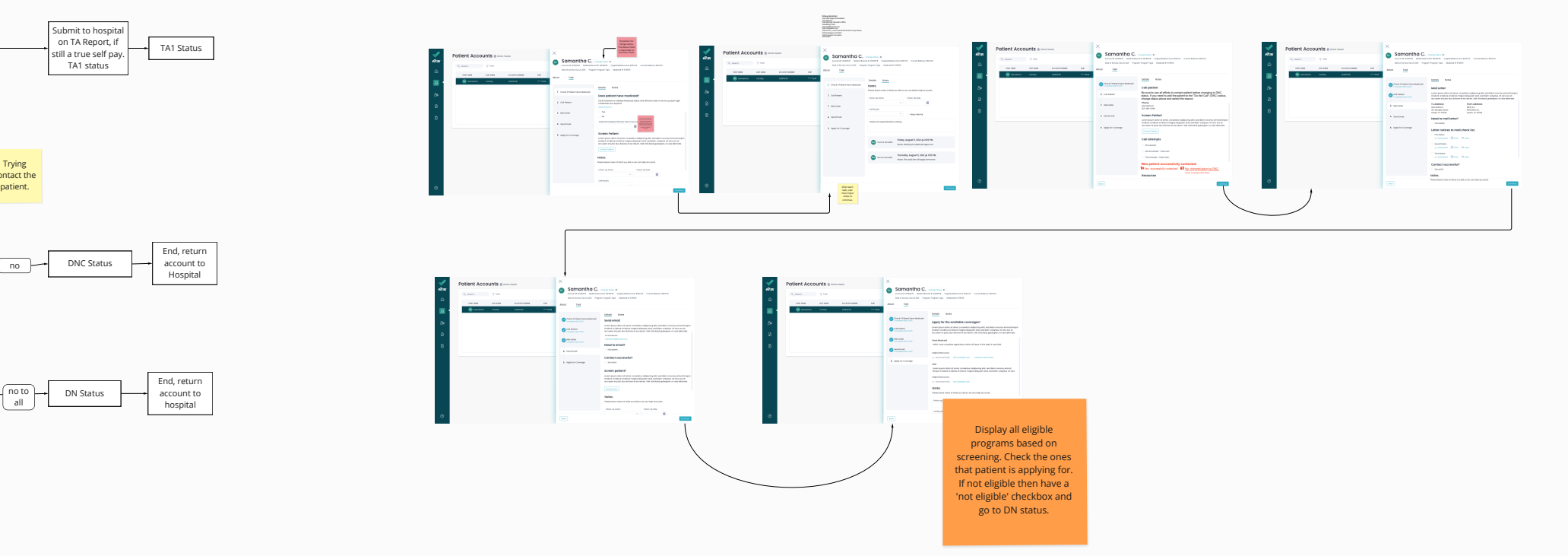

# Notes Flow Chart Screens User Flow Chart Screens User Flow Chart Screens User Flow

As an employee, I would like to easily start my RF status tasks, so I can easily accomplish the desired goal which is contacting the patient regarding required needed information.

### **User Story**

Contact patient.

### **Job to Be Done**

1. Call and or send letters (3 calls 2 letters) asking patient to apply for deemed program and or provide necessary documents to submit the application to agency

**RFP Status** - Accounts where Patient has been contacted, screened and deemed potentially eligible for benefits, but application not filed

### **Tasks:**

Alvin Question: Mail letters or email letters or both? I say both. User can print letter out to mail or email letter.

Due to HIPAA my recommendation is only via letter unless we can have patient state okay to email

### **(Note: App will update status RFP0-RFP4 in every 30 days)**

RFP0 - RFP accounts still in the month of service RFP1 - RFP accounts in the month after the month of service RFP2 - RFP Accounts in the second month after the month of service RFP3 - RFP Accounts in the third month after the month of service RFP4 - RFP Accounts in the fourth month or greater after the month of service

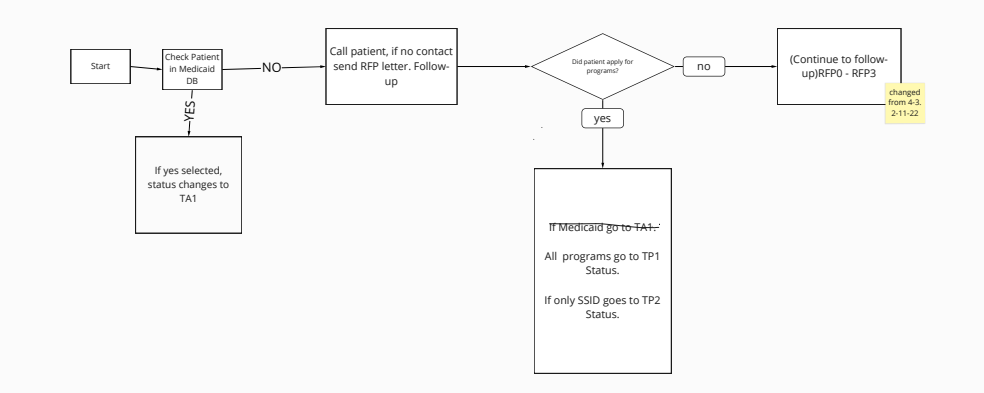

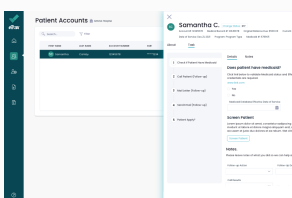

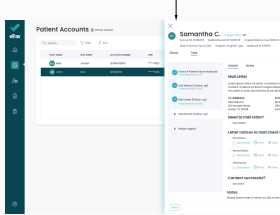

**[VIEW PROTOTYPE](https://xd.adobe.com/view/20c97e72-9c0f-4dd9-a7df-7b408055bfb5-759a/)**

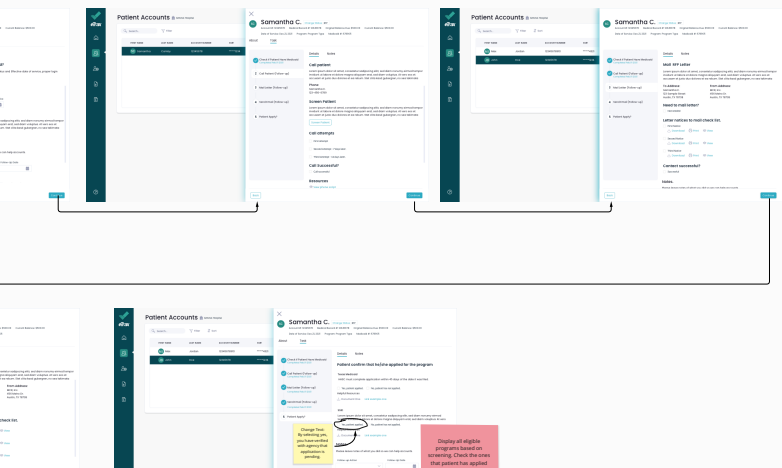

for. If not eligible then have

As a user I would like to quickly contact the agent and or patient for updates of the applications, so I can know if patient is approved or not.

### **User Story**

Get status of application from agent and or patient. Update application status (approved, denied, pending).

### **Job to Be Done**

- 1. Contact agency to get update on status of application verify via TMHP if Medicaid and or if CV call Texas Attorney General office.
- 2. check with patient to see if they've received any notices asking for any additional documentation.

**TP1 Status** - Accounts that have applications filed at a payer agency and in process and we are awaiting approval notification (normal)

### **Tasks:**

**[VIEW PROTOTYPE](https://xd.adobe.com/view/c2517491-db8d-4961-a126-2c7f8f10e63b-9702/)**

Programs for TP1:

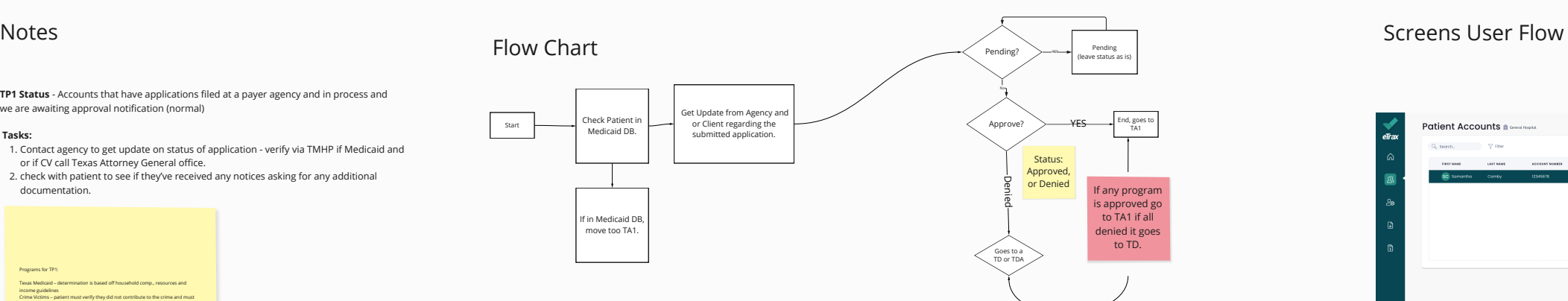

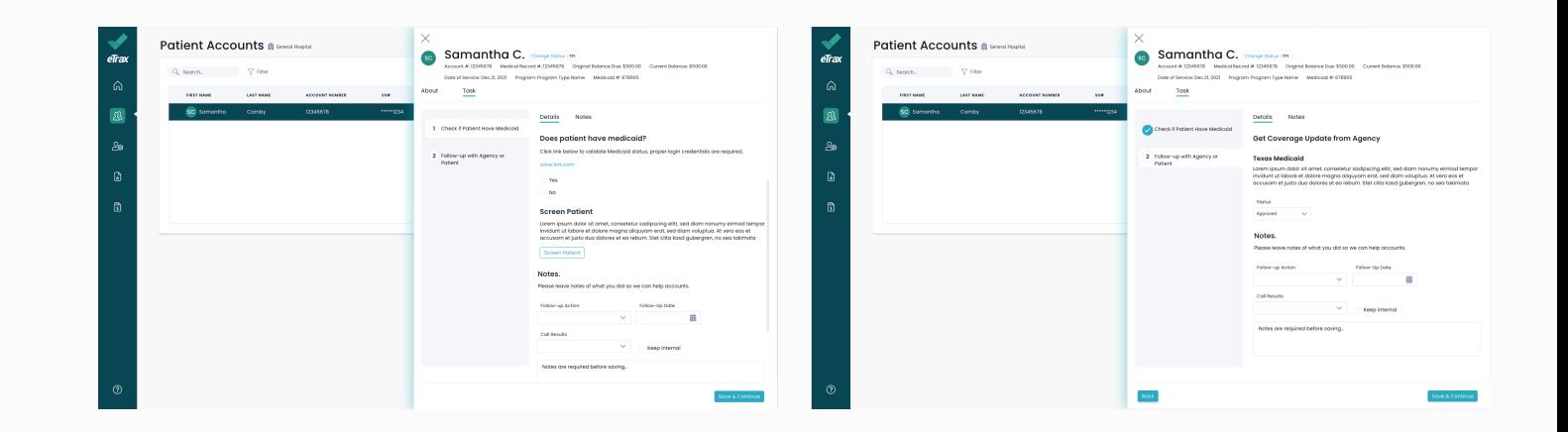

Texas Medicaid – determination is based off household comp., resources and income guidelines Crime Victims – patient must verify they did not contribute to the crime and must be fully cooperative with law enforcement and investigation of the reported crime. County Indigent – determination is based under income and resource guidelines. Veterans Affairs – determination is based if patient may have service connected

disabilities, emergency services for VA patients may be covered under the Millennium Act A&D (aged and disabled) – determination includes same as Tx Medicaid with a difference in criteria including confirmation of a disability condition and or patients

citizenship/residency status

### **User Story**

### **Job to Be Done**

**TP2 Status** - Accounts that have applications filed at a payer agency and in process and we are awaiting approval notification (SSI)

### **Tasks:**

1. Follow up with SSA for status - call DDS and or Appeals office to check if any status, 1. follow up every 30 days. This program could potentially take up to 2 years for a determination.

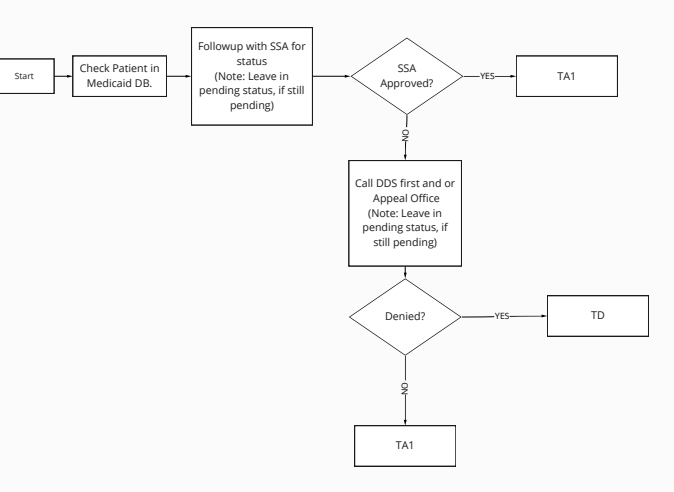

As a user I would like to quickly contact SSA, DDS, and or Appeal Office for status of SSID.

Get SSID status (approved, denied, pending).

**[VIEW PROTOTYPE](https://xd.adobe.com/view/a59b55e0-6b75-49e4-8c0a-a892ea7dd374-f0c8/)**

# Notes **Flow Chart** Flow Chart **Flow Chart** Screens User Flow

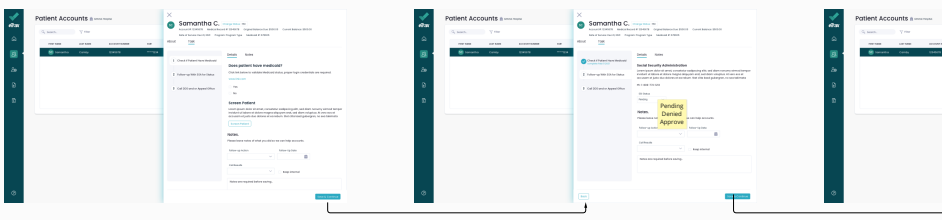

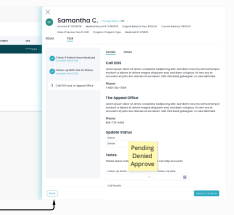

# Notes examples a series of the Screens User Flow Chart Screens User Flow Chart Screens User Flow

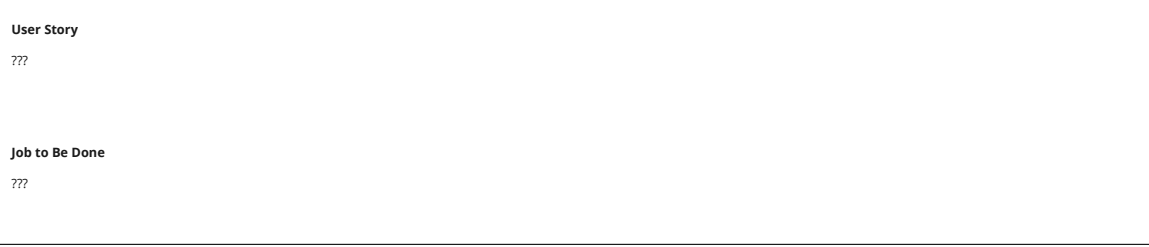

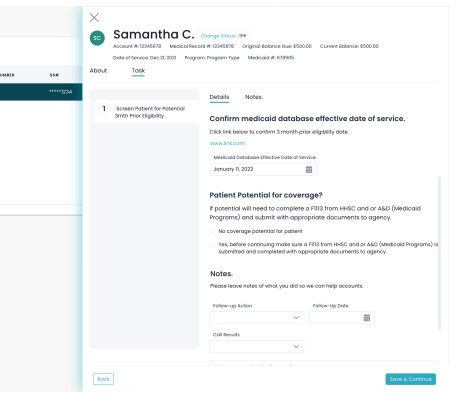

**TPP Status** - Potential Three Month Prior eligibility- Patient has a protected file date. Seek/seeking three-month prior eligibility.

### **Tasks:**

1. Contact patient to screen for 3 month prior, if potential will need to complete a F1113 from HHSC and or A&D (Medicaid Programs) and submit with appropriate documents to agency.

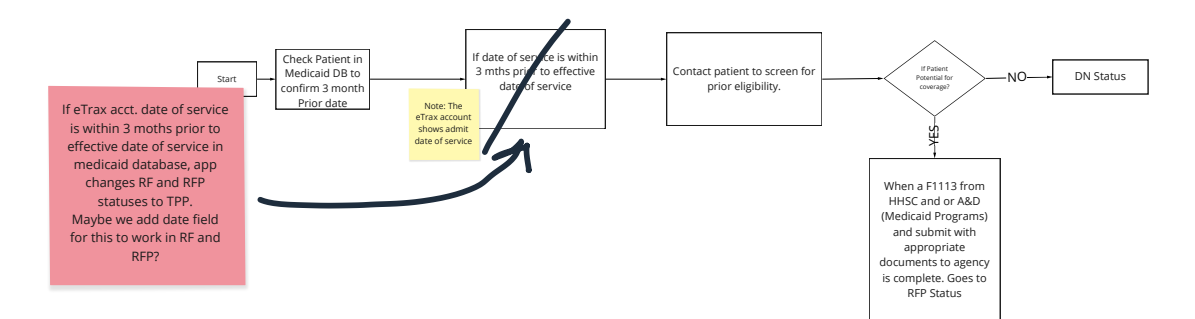

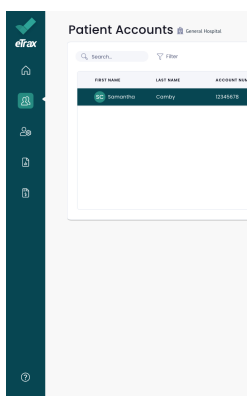

## Notes Flow Chart Screens User Flow Chart Screens User Flow Chart Screens User Flow

As a user, I would like to submit approval notice to the hospital and make sure payor been billed, so I can continue with my task regarding the patient.

### **User Story**

Submit approval notice and make sure payor been billed.

### **Job to Be Done**

1. Submit to Business Office to have them bill payor<br>Alvin Question: When submitting to business office, what are you submitting? How are you submitting this currently? example sent to you last week – via email on an excel sheet

**TA1 Status** - Approval Notice sent to Hospital

### **Tasks:**

**[VIEW PROTOTYPE](https://xd.adobe.com/view/d5f570b3-8159-4471-b9a4-7b1bffb92de4-80a6/)**

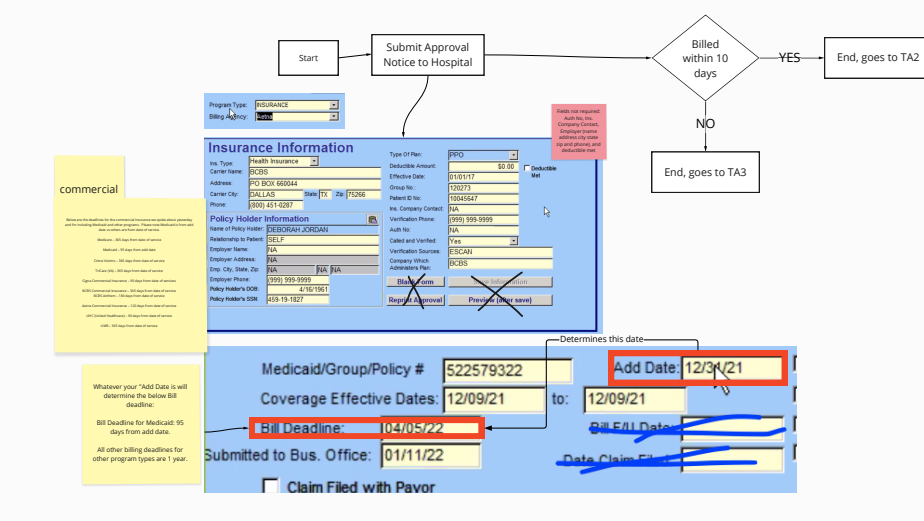

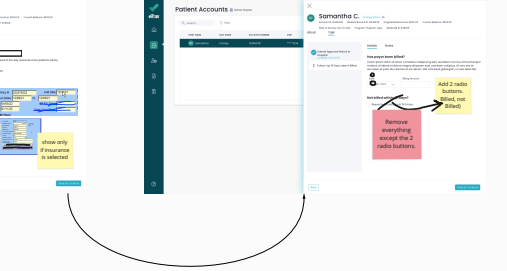

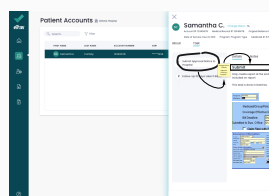

# As a user, I would like to check claim status, so I can continue with my task regarding the patient. **User Story Job to Be Done**

Check claim status, claim denied, or no activity

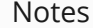

**TA2 Status** - Hospital has billed Payer

**Tasks:** 1. Check status of claim weekly until its paid or denied.

**[VIEW PROTOTYPE](https://xd.adobe.com/view/8ce50763-4e22-4375-8fa1-50a877e183c1-d9b6/)**

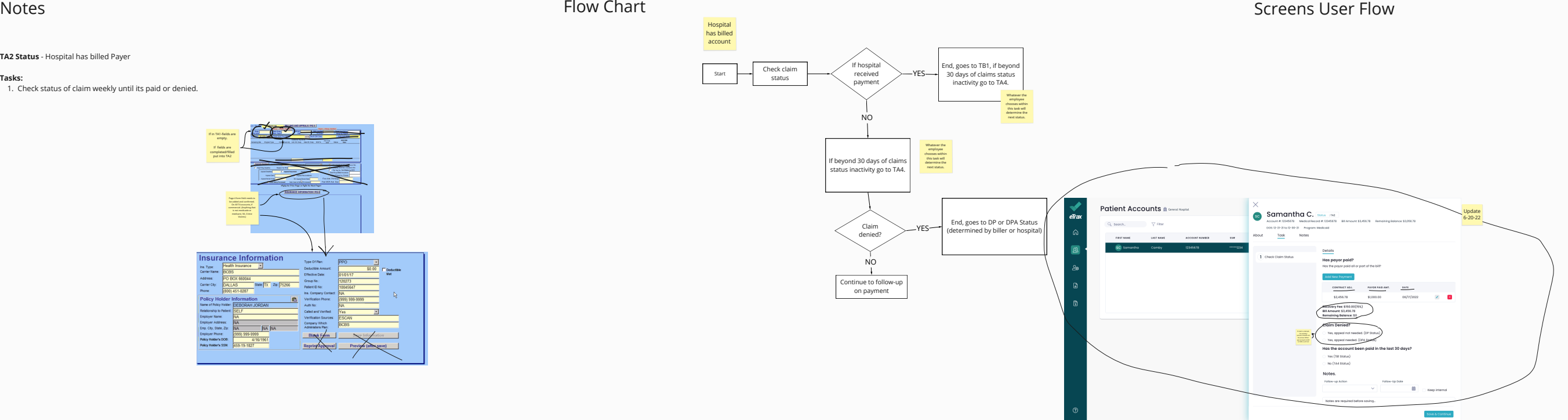

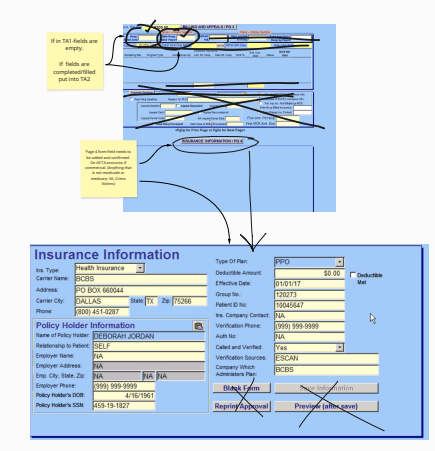

## Notes Flow Chart Screens User Flow Chart Screens User Flow Chart Screens User Flow

**TA 3 Status** - MCR requesting Hospital to re-bill the Account

 $\mathcal{L}^{\text{max}}_{\text{max}}$  and  $\mathcal{L}^{\text{max}}_{\text{max}}$ 

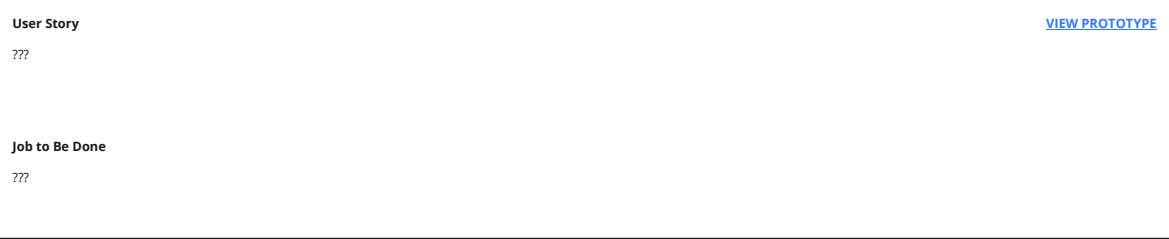

**Tasks:** 1. 1. Re submit the billing info to billing office asking to bill payor

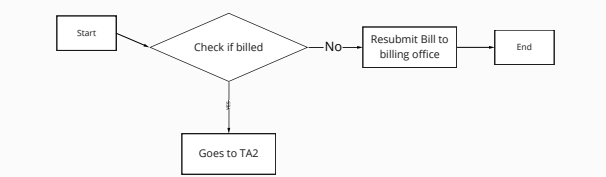

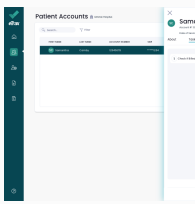

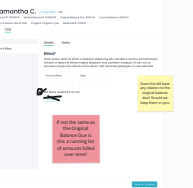

???

### **User Story**

???

### **Job to Be Done**

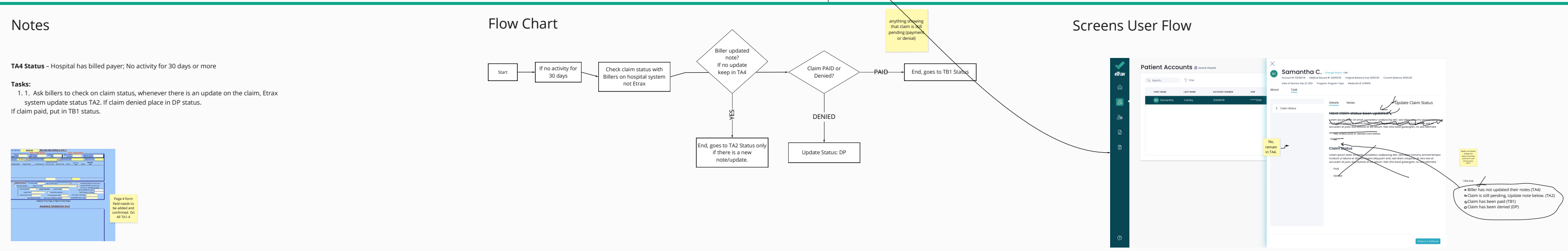

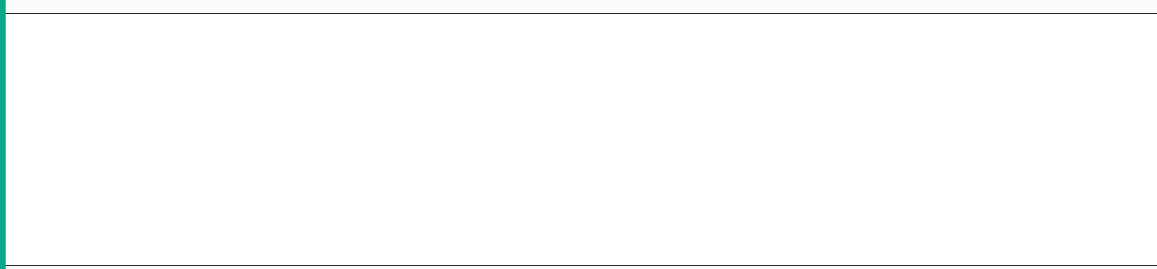

**[VIEW PROTOTYPE](https://xd.adobe.com/view/f890c61e-6a4b-4396-bd40-56b1b0d3f856-adc3/)**

**Tasks:** 1. Check to see if primary has paid and if still pending leave in TA5, if paid and remaining balance place in TA1 and submit the information to billing office to bill secondary and or tertiary **sks:** Shart Check claim Share Check claim Share Check claim Share Check claim Share Check claim Share Check claim Share Check claim Share Check claim Share Check claim Share Check claim Share Check claim Share Check claim

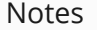

**TA5 Status**– Secondary eligibility approved, approval notice sent to Hospital

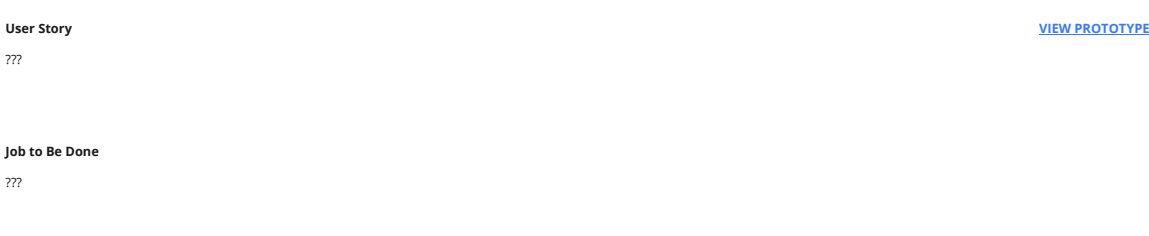

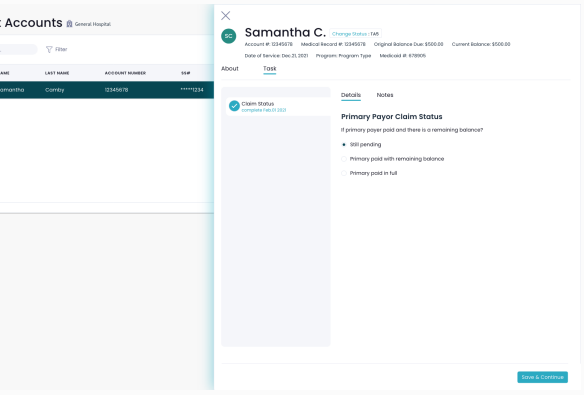

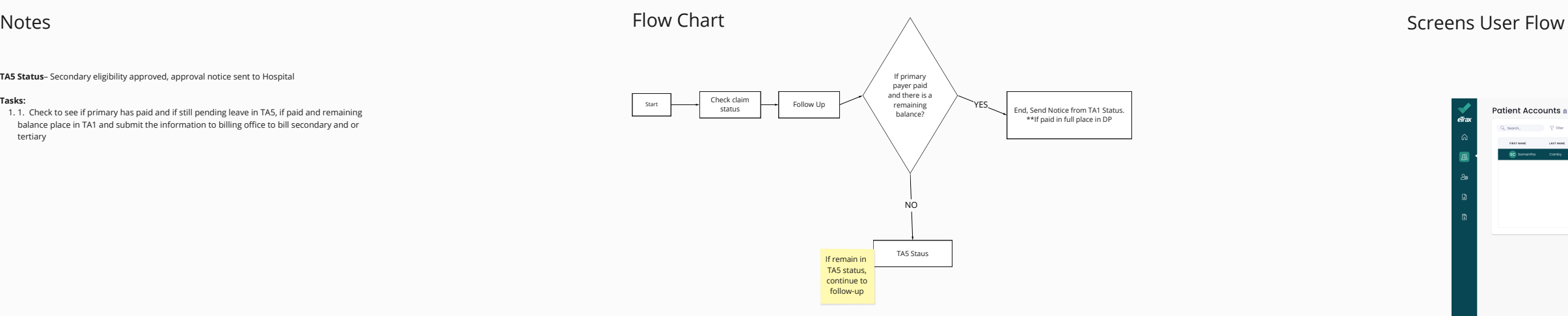

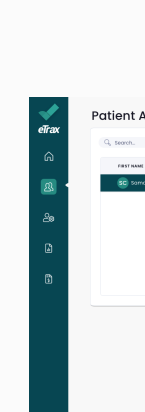

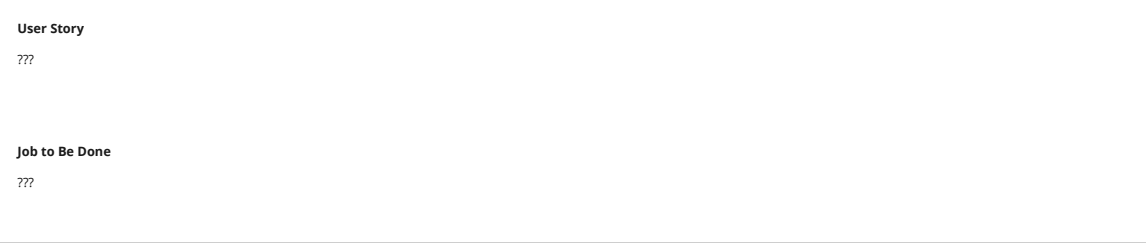

**TB1 Status** - Hospital has been paid by payer and posted the payment in the Hospital system

**Tasks:**

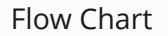

# Notes Flow Chart Screens User Flow Chart Screens User Flow Chart Screens User Flow

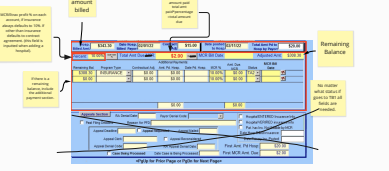

Total

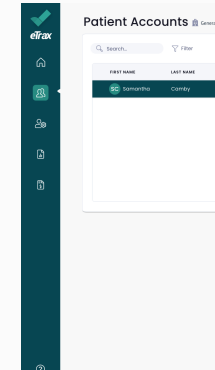

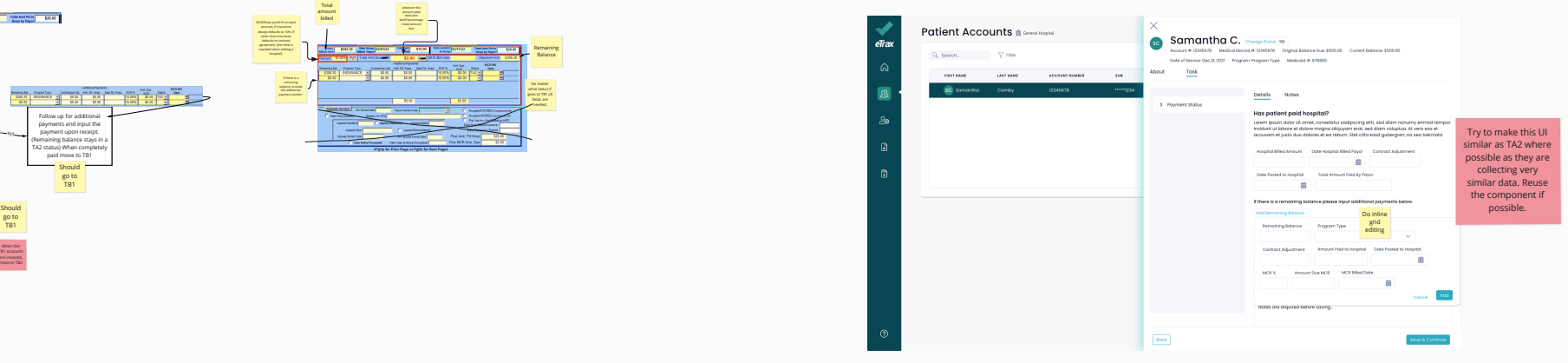

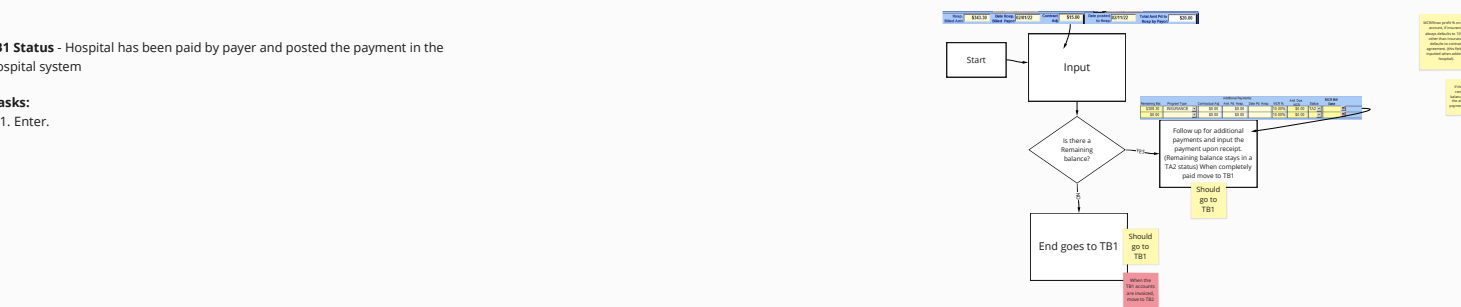

**TB2 Status** - MCR has invoiced the Hospital for the account. (All accounts are invoiced)

# **Tasks:**

1. System put all accounts in TB2, after Rosa does invoicing

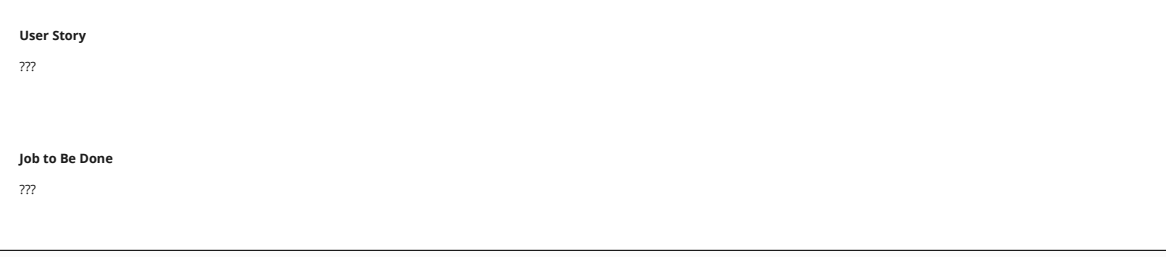

# Screens User Flow

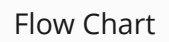

**DP Status** -Payer billed, payment denied.

### **Tasks:**

1. QA to ensure denial from payor was correct, if incorrect place in DPA and submit to Billing<br>Office and have them appeal denial and or MCR can appeal if has patient approval to submit on their behalf via phone or email.

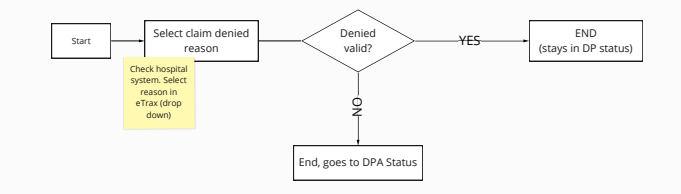

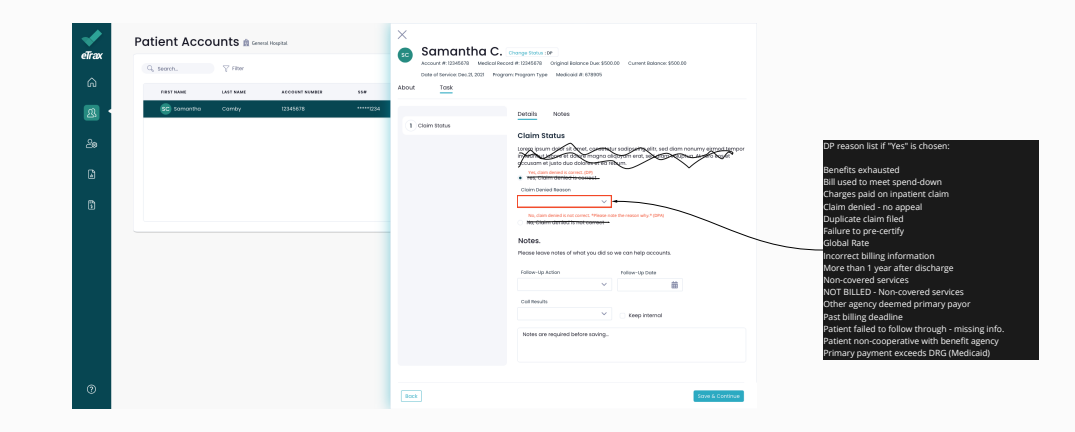

Screens User Flow

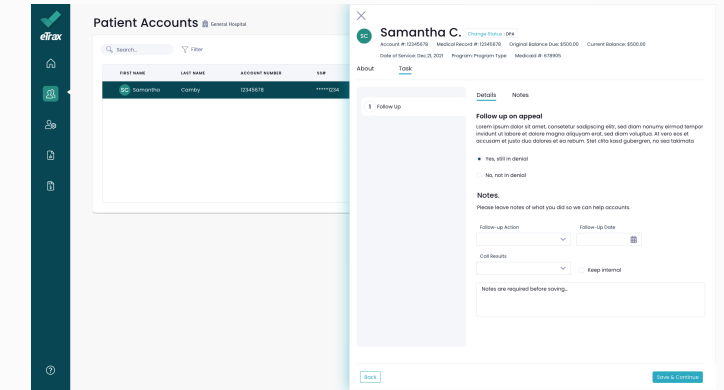

Flow Chart

**DPA Status**- Eligibility Certified but payment denied by payer- Denial is not correct and MCR is appealing the payment denial

 **Tasks:** 1. 1. Follow up on status of appeal.

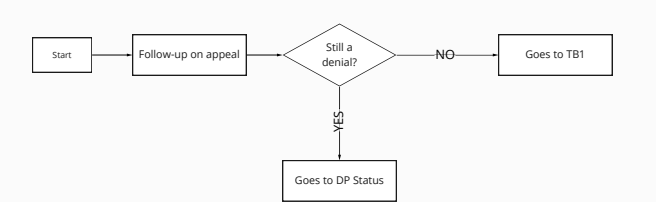

# Screens User Flow

# Flow Chart

**TD Status** - Third Party Payer Agency denied Patient application for eligibility

**Tasks:** 1. QA to ensure agency denial is correct,

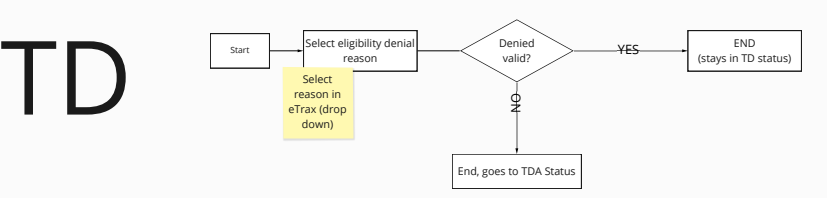

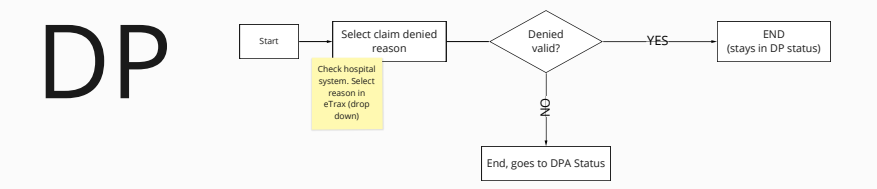

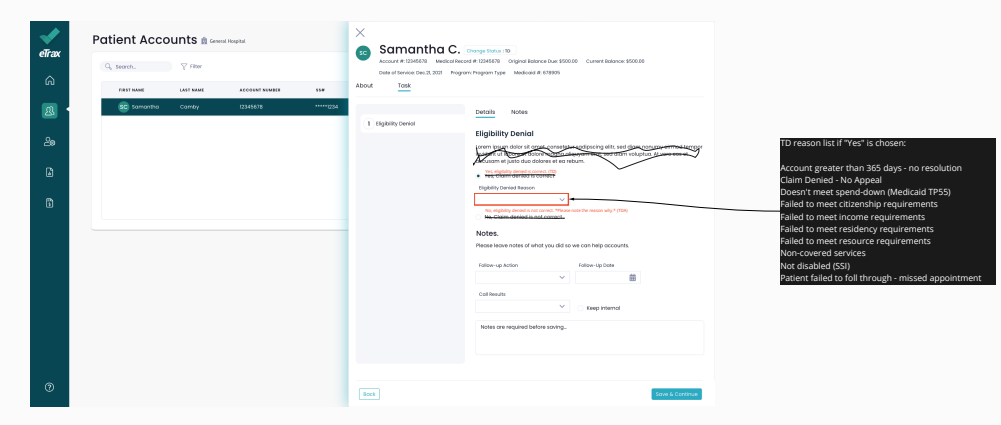

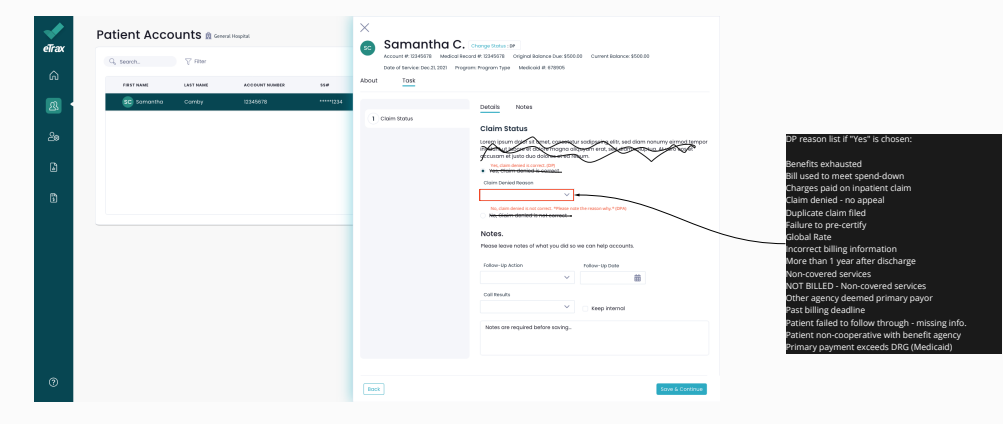

# Screens User Flow

# Flow Chart

TDA Status- Third Party Agency denial of eligibility is being appealed

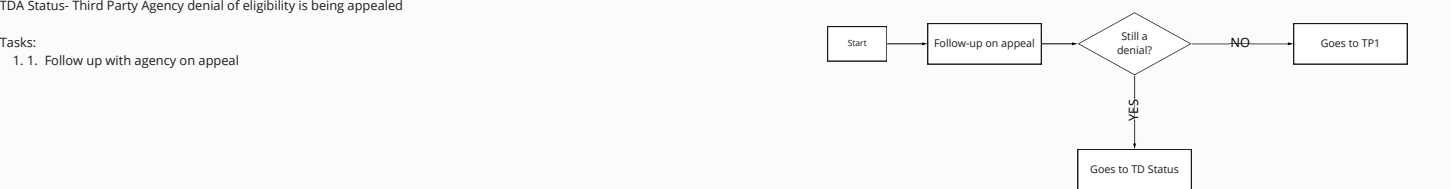

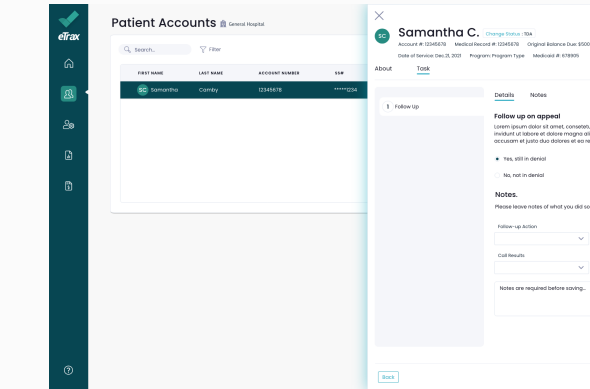

1500.00 Current Rolance: \$500.00

etetur sadipsaing elitr, sed diam nonumy eirmad tempo<br>ia aliquyam erat, sed diam valuptua. Al vero eos et<br>ia rebum. Stet clita kasd gubergren, no sea takimata

o we can help accounts.

 $\begin{picture}(150,10) \put(0,0){\line(1,0){10}} \put(15,0){\line(1,0){10}} \put(15,0){\line(1,0){10}} \put(15,0){\line(1,0){10}} \put(15,0){\line(1,0){10}} \put(15,0){\line(1,0){10}} \put(15,0){\line(1,0){10}} \put(15,0){\line(1,0){10}} \put(15,0){\line(1,0){10}} \put(15,0){\line(1,0){10}} \put(15,0){\line(1,0){10}} \put(15,0){\line($ 

 $\label{eq:ex3} \textbf{resp} \text{ in some } \varepsilon$ 

Save & Continue

DNC Status - Patient was uncooperative Refused services or good phone number or good address but no response from Patient.

Tasks:

1. 1. Return account to hospital

**Reason dropdown options:<br>Cancelled & Returned<br>Patient failed to follow through - missed appointment** Patient failed to follow through - missed appoint Patient failed to follow through - missing info. Patient unresponsive to letters, emails, and phone calls

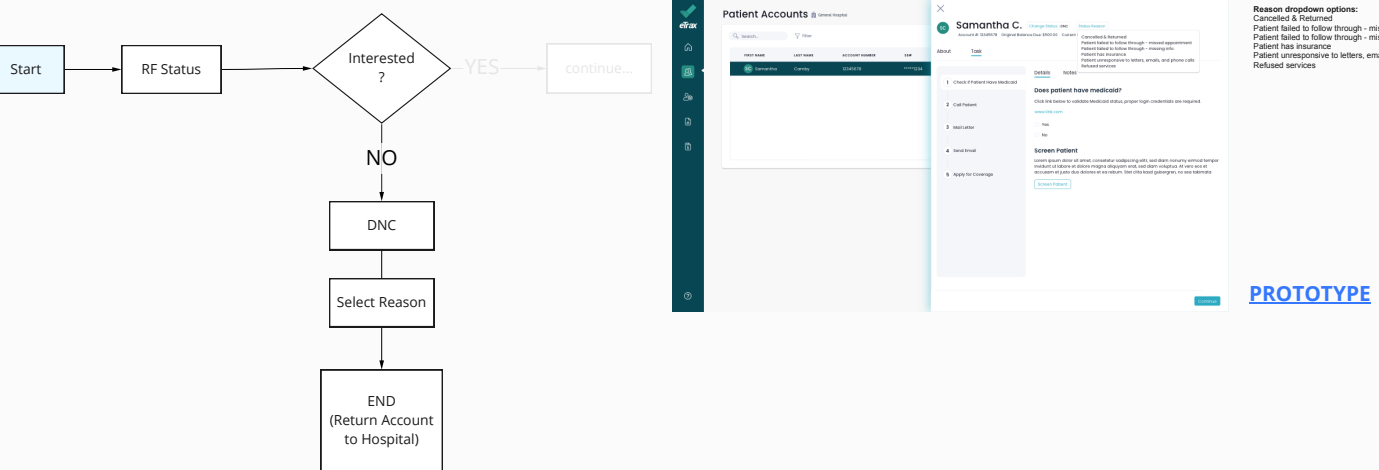

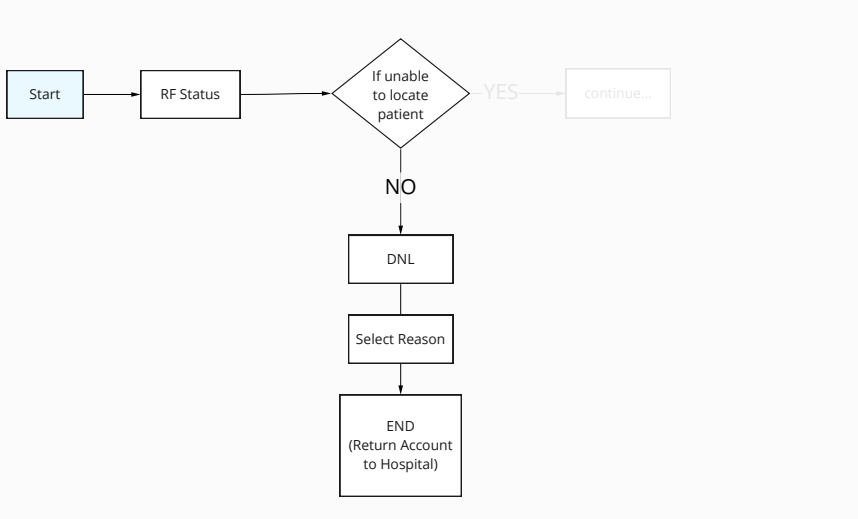

DNL Status - MCR personnel have exhausted all efforts to locate the Patient, including home visit if the account balance meets home visit requirements. Bad address was given as home could not be located or received other verification that the Patient/guardian has moved and left no forwarding address.

Tasks:

1. 1. Return account to hospital

**Reason dropdown options:** Account returned per contract

Dotols Notes

### Does patient have medicald?

Click link below to validate treational status, proper loain credentials pre require

### Screen Patient

Linem ipsum dolor sit amet, consensur sadipscing elitr, sed diam nonunny eimnod temp<br>Invidunt ut labore et dolore magna aliquyam end, sed diam voluptua. At vero eos et<br>Incouram et jurits dua dolores et excretum. Stet clits

coronae

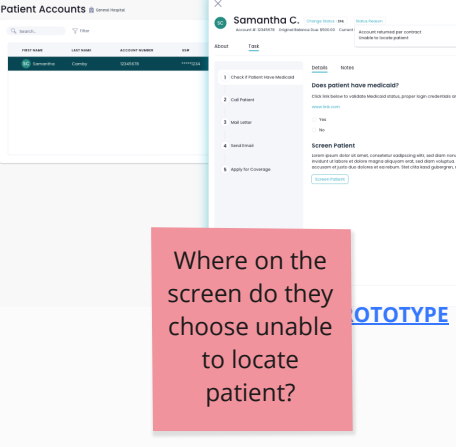

**DN Status**- Patient located and screened and MCR deemed Patient ineligible for any payer program

## **Tasks:**

# Start **RF** Status If Potential Patient DN NO END (Return Account to Hospital) Select Reason

1. Return account to hospital Alvin Question: Can you expand on this? What does the current Etrax system do when you return account to hospital? What do you do? It keeps the account in this status for life of account – if hospital request, we submit a list of accounts returned at beginning of each month for returns from previous month.

Faster to validate Medicard status, proper logic credentials are required.

**n Patient**<br>aum dolor alt amet, conseleirur sodgescing ells, sed diam nonumy elmod lampor<br>ut labore du diamet magne elleptom end, seri den rockplan. Alt ven ens el<br>utilizate dua dalores et eccedure. Set cita labor soderann

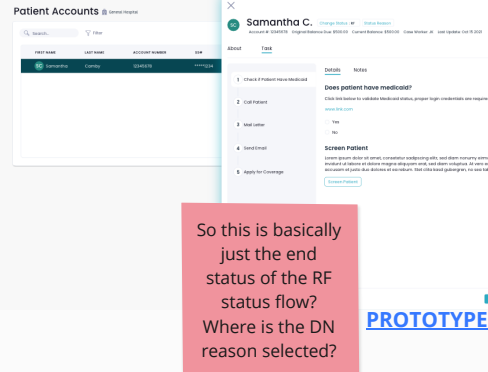

**[PROTOTYPE](https://xd.adobe.com/view/2eb149a5-821c-4006-9c37-89991566b256-7be2/)**

**X Status**- MCR personnel reviewed the Hospital notes on the account and determined that the Hospital already had the benefit information at the time of admit. Account was referred in error.

Tasks:

1. 1. Return account to hospital

**C&R Status**- MCR personnel received an Inpatient referral as it was determined that the Patient did not have any benefits. MCR screened the Patient, found that the Patient had certified benefits, verified this information was correct and submitted the account back to the Hospital with the benefit information all before the Patient discharged from the Hospital.

Tasks:

1. 1. Return account to hospital.

Account imported in error. Do not work. Account aged at referral, e-Scan only Charges paid by other insurance.

Charges transferred to another account

Hospital charity account (existing or preapproved) Other party discovered coverage prior to workable. Patient admitted w/existing coverage known to hospital

Patient payment plan arranged prior to referral Total charges adjusted to zero or minimal balance

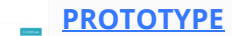

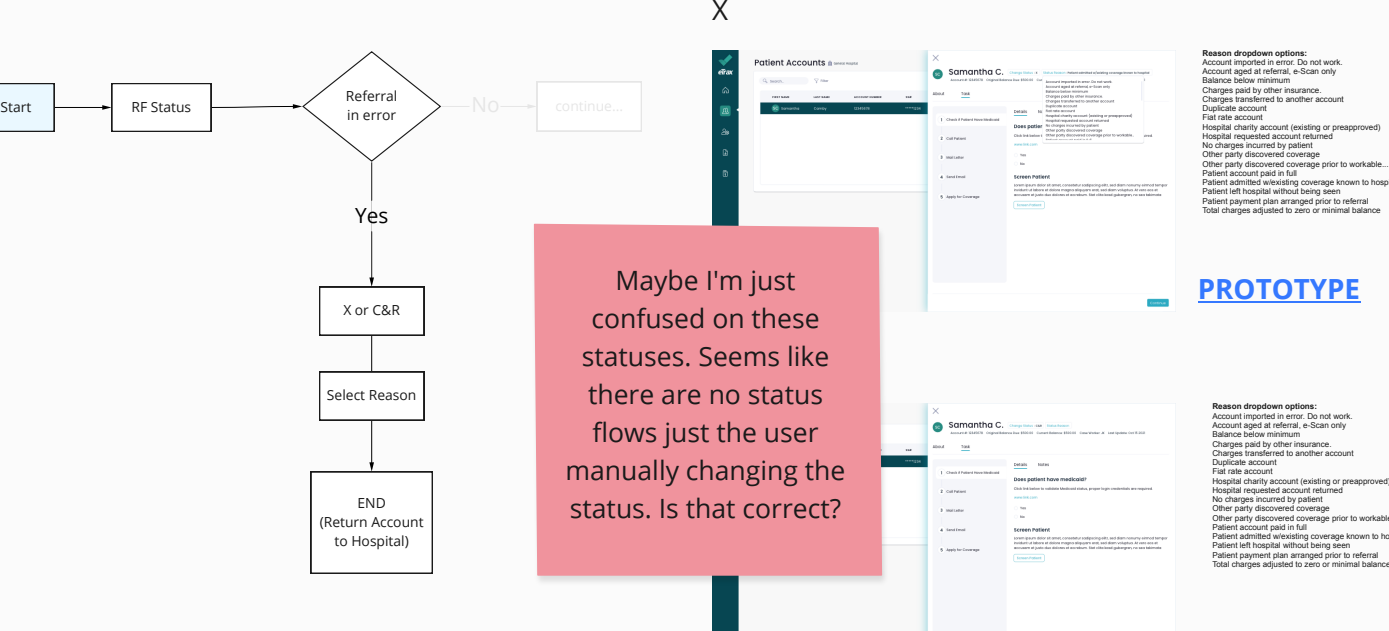

Hospital requested account returned

Other party discovered coverage prior to workable...

Patient admitted w/existing coverage known to hospital

Patient payment plan arranged prior to referral Total charges adjusted to zero or minimal balance

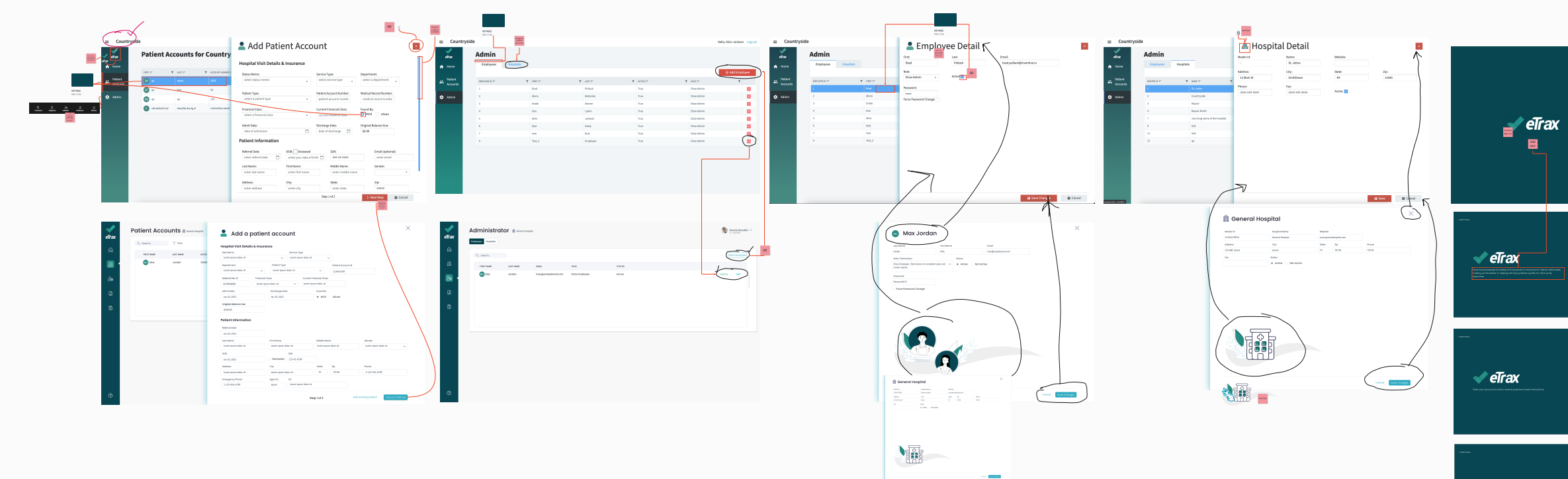

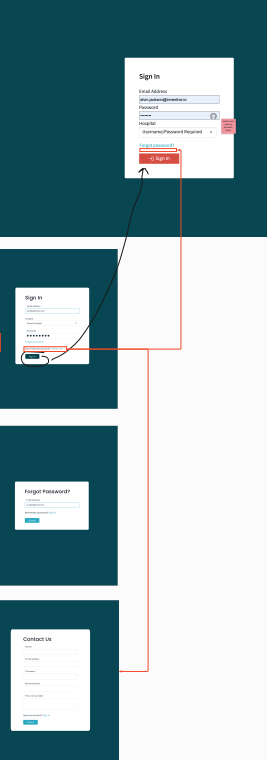

 $\triangleleft$  eTrax

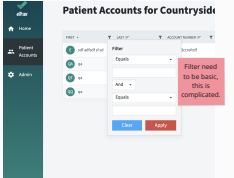

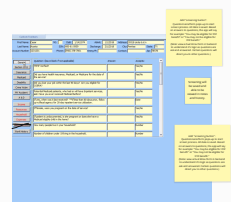

In Google Drive Pg 225-247 in doc: MCR\_E-Trax\_Deisgn\_Document .pdf

### **User Story**

**Job to Be Done**

## Notes

# Flow Chart **Screening** Screening Screening Screening Screening Screening Screening Screening

As a use, I would like to quickly create an invoice.

Create Invoice reports

# [PROTOTYPE LINK](https://xd.adobe.com/view/7316131d-ae92-41b2-93a7-f45a9682247d-2645/)

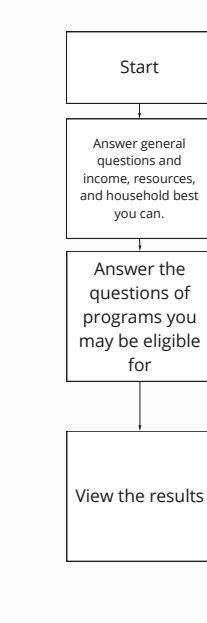

Great Information that may help.

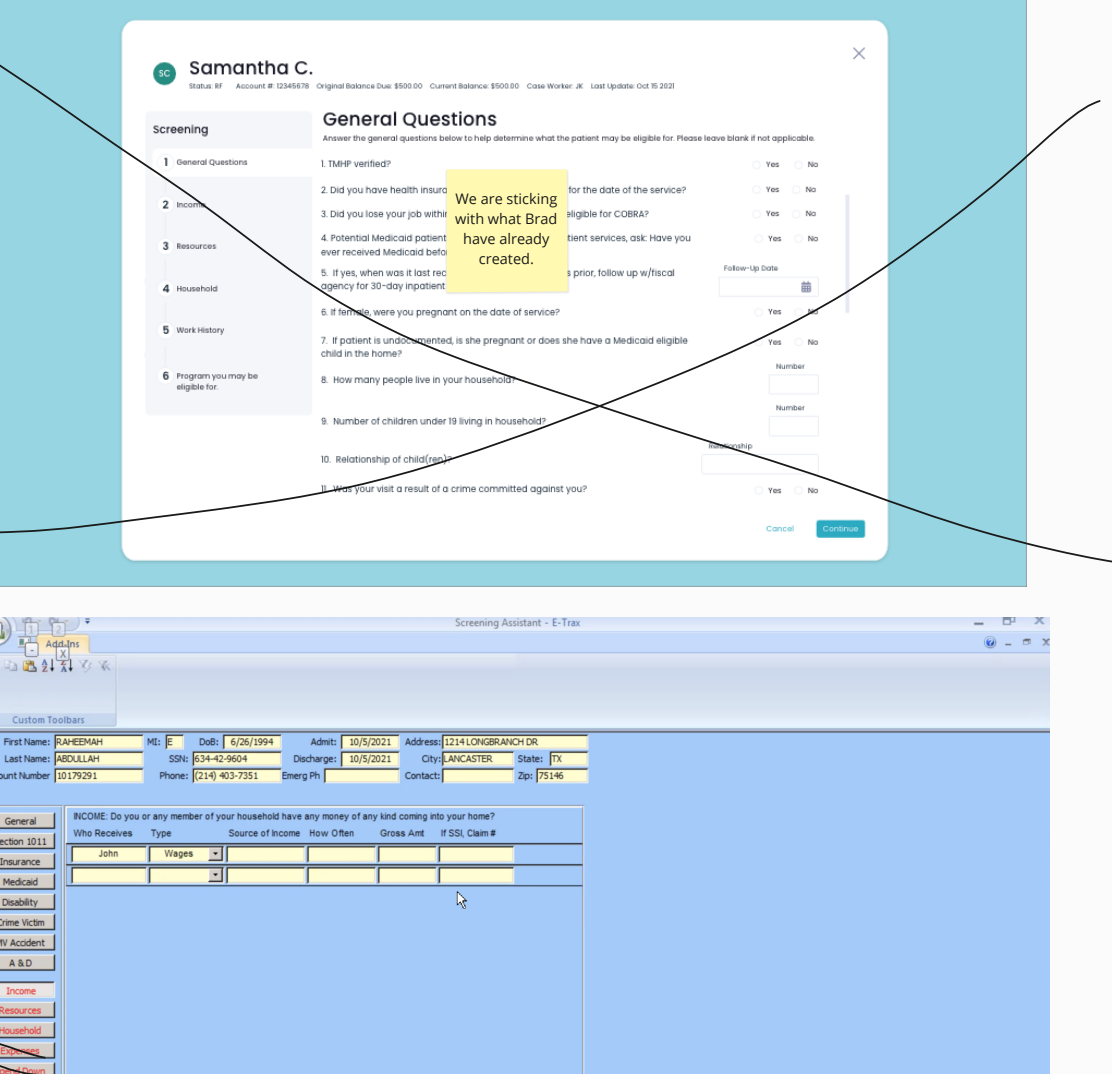

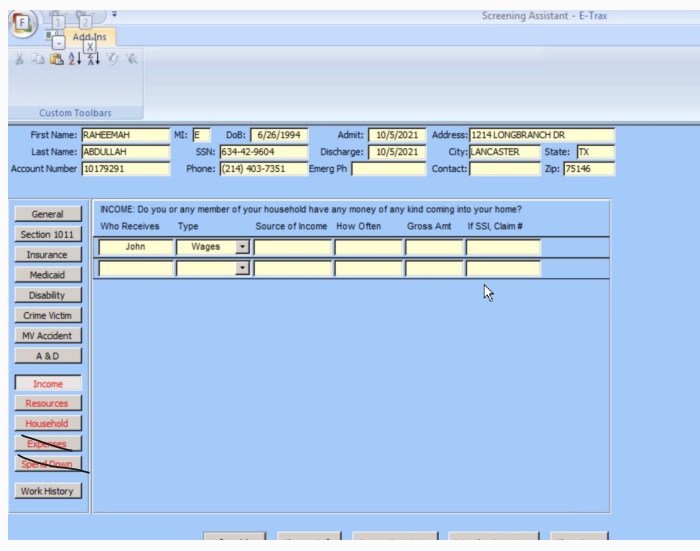

11<br>12 - 2424 - 244<br>14 - 2416 - 244<br>14 - 2416 - 2417<br>14 - 2416 - 2417 Perceah<br>additional 557 - 552<br>receber

 $\begin{tabular}{lcccccc} \multicolumn{4}{c|}{\textbf{7P 68, TA 31 and TA 88}}\\ \multicolumn{2}{c|}{\textbf{7P 68, TA 31 and TA 88}} \end{tabular}$ Family Size TP-32 and TP-56 One Parent  $rac{81}{81}$ 

### **Tasks:**

1. Print and mail out letters to patients accordingly when needed via status.

## **Letter Types:**

900 S Bryan Rd, Mission, TX 78572

1. Print and mail out letters to patients accordingly when needed via status.

**Letter Design**Hospital or MCR Name

Date: Friday, March 18, 2022

To: Patient Name Patient Address City, State Zip

From: Hospital Name or MCR/eTrax Account Number: **Acount Balance:** Date of Service: Date of Discharge:

Dear [Acct. First Name],

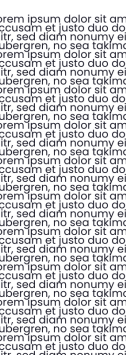

Sincerely yours, [Hospital or MCR Name]

March 18, 2022

 $\sim 10^{-1}$ 

Lorem insum dolor ail ampt conselerus sadipaging elit, sed diam nonuny eimpot tempor invidunt it labore at dolor end region eliquyam ent, sed diam voluptus. At vero es at cousam elijusto dua dolor si era diam nonuny elimod occusóm et justo duo dolores et eo rebum. Ste Chinace algular profes tolerands and us et locem in pisum dolor ste dialective and the conserver and in the conserver in the conserver and in the conserver in the conserver in

The highlighted text are pulled from the accounts

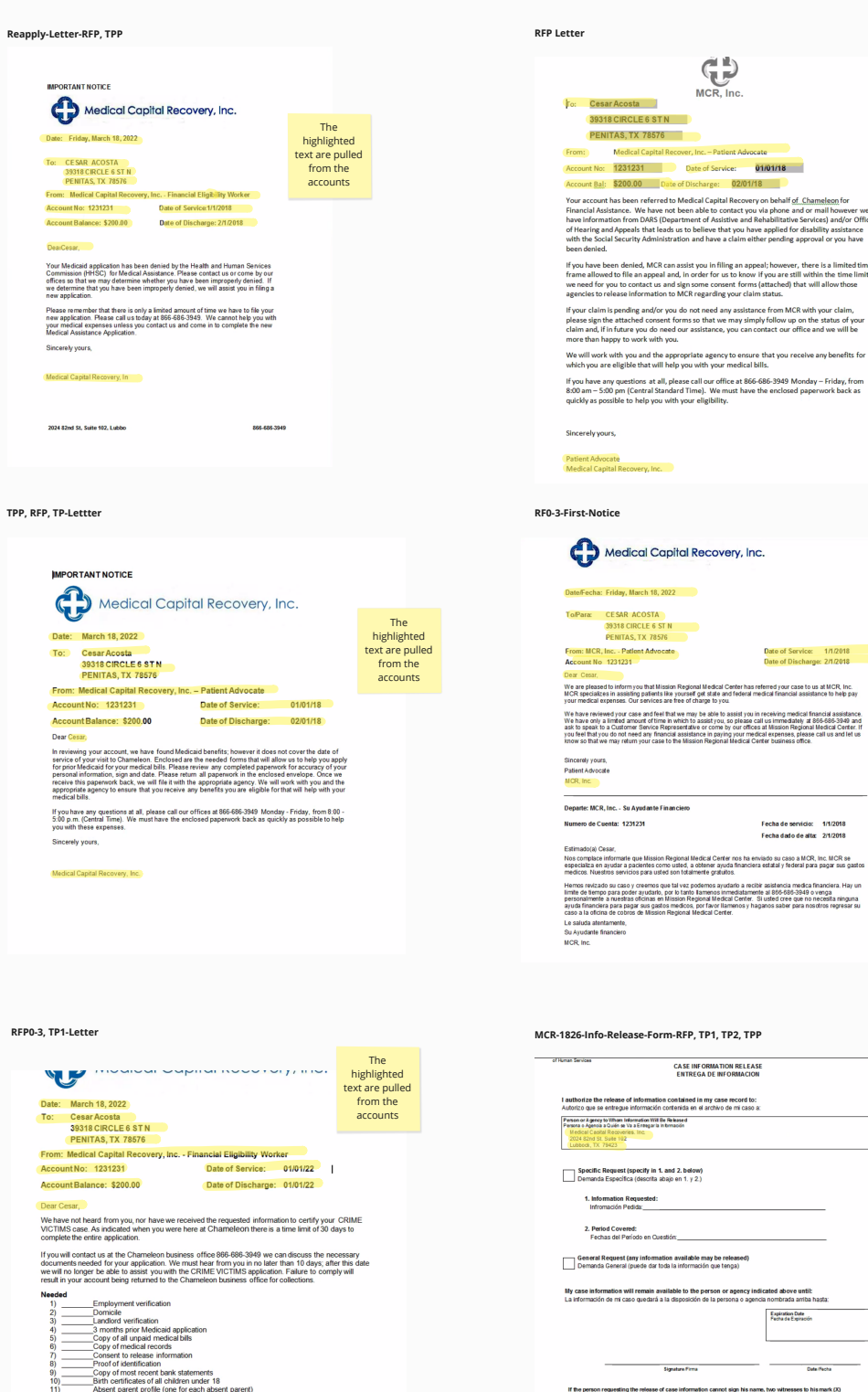

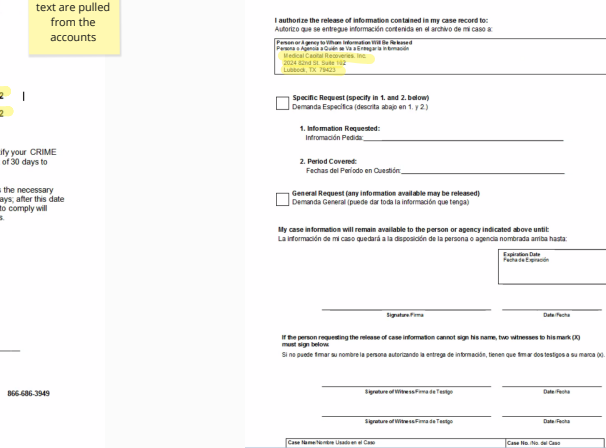

The highlighted text are pulled from the accounts

The highlighted text are pulled from the accounts

Date/Fecha Date Fecha

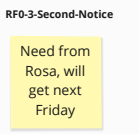

[Audit Report Prototype Link](https://xd.adobe.com/view/d8b628c4-8d63-401c-bbe8-1c9a8dbe70ea-8de5/)

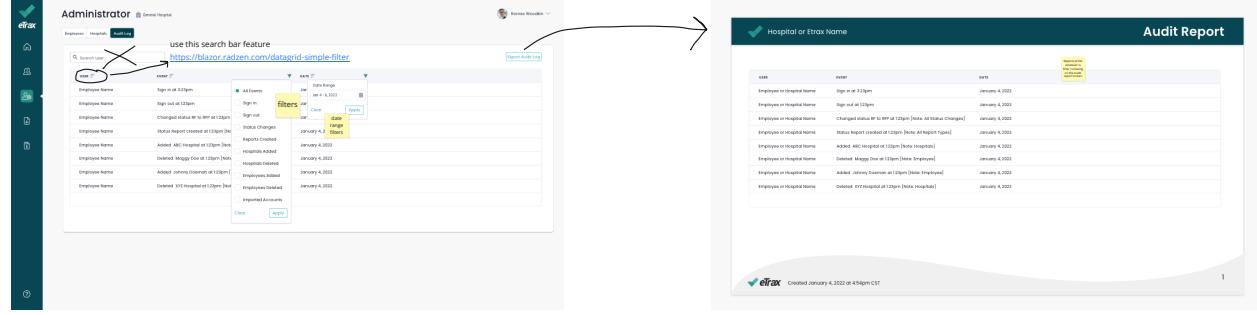